املستوى الثالث

)الوحدة الثانية (

# استمتع بدراسة

# دورة المشتريات والمدفوعات المحوسبة

# في المؤسسات التجارية

إذا شعرت بأن املعلومات قد اختلطت عليك فتخيل نفسك شرطي سير ونظم حركة أفكارك

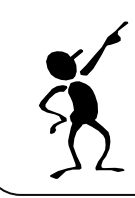

.  $\frac{4}{5}$ 

### دورة المشتريات كنظام معلومات

سؤال: ما هي مكونات النظام الرئيسة ؟ .1 املدخالت .2 املعاجلة .3 املخرجات

سؤال: يوصف املستودع بأنه نظام معلومات ، وضح ذلك ؟ المستودع تتحق فيه مكونات النظام ( مدخلات ، معالجة ، مخرجات ) أ( املدخالت : مثل **فواتري** الشراء ، **فواتري** البيع ، **مستند** مرجتع مشرتيات ، **مستند** مرجتع مبيعات ب) الإجراءات والعمليات ( معالجة ):إدخال الحركات المتعلقة بالبضاعة إلى نظام المستودعات وتحديث الحركات ج) المخرجات : التقارير الخاصة بالمخزون مثل : أرصدة المواد ، الحد الأدىن ، الحد الأعلى ، قيمة المخزون حيث تعترب املخرجات املرحلة األخرية من النظام

سؤال: ما علاقة أمين المستودع بنظام معلومات المستودع ؟ . يعترب أمني املستودع أهم عنصر من عناصر املدخالت الذي ينفذ النظام . يقوم بإدخال املعلومات ومعاجلتها من خالل املستندات والدفاتر اخلاصة باملستودع يف حالة أن النظام يدوي

سؤال: تعتمد بعض المؤسسات التجارية نظام مستودعات يدويا ، في حين تعتمد بعضها الآخر نظاما محوسبا . أيها تتبنى داعما وجهة نظرك بمزايا النظام الذي تتبناه وعيوب النظام الآخر ؟ . أتبنى نظاما محوسبا للمستودع لما يتمتع به من مزايا : الدقة والسرعة في المعالجة وسهولة إعداد التقارير المتعلقة بالمستودع ومواده ، بعكس النظام اليدوي الذي حيتوي فرصا أكرب للخطأ ، وبطأ يف املعاجلة وصعوبة إعداد التقارير

> أذكر طرق الشراء يف املؤسسات التجارية ؟ أ) الشراء النقدي ب) الشراء بشيك ج) الشراء على الحساب

سؤال: ما عالقة طريقة الشراء باملستودع ؟ هلا أثر يف إدخال بضاعة إىل املستودع سواء أسدد مثنها أم مل يتم وهذا يؤدي لزيادة كمية البضاعة يف املستودع وعند استالم البضاعة املشرتاة يتم إعداد مستند استالم مشرتيات بناء على فاتورة الشراء سواء كانت نقدية أو بشيك أو على احلساب

### بطاقات الرقابة علم المخزون

تستخدم بطاقة الصنف أو املخزون يف املؤسسات التجارية والصناعية ، اليت تظهر حركات املخزون الواردة من املشرتيات ومردودات املبيعات والصادرة من املبيعات ومردودات املشرتيات. ويتم استخدام بطاقات يف نظام املستودعات اليدوي تسمى بطاقة صنف املادة حيث تتم من خالهلا الرقابة على حركة هذا الصنف ومعرفة رصيده أوال بأول. سؤال: ما هي املستندات اخلاصة حلركة البضاعة اليت تعتمد عليها بطاقة الصنف ؟ - فواتري الشراء - فواتري البيع - مستند مرجتع ) رديات ( مشرتيات - مستند مرجتع )رديات( مبيعات ميكنك أن تلعن الظالم - مستند بضاعة تالفة وميكنك أن توقد مشعةسؤال: ما هي فوائد استخدام بطاقة صنف املادة ؟ . إعداد التقارير الالزمة باملخزون من حيث الكميات املوجودة ، احلد األدىن للمخزون ، احلد األعلى له . إحكام الرقابة على املخزون مبقارنة األرصدة املوجودة يف البطاقة باألرصدة الفعلية للمادة أو الصنف . تظهر حركات املخزون الواردة من املشرتيات ومردودات املبيعات والصادرة من املبيعات ومردودات املشرتيات 

#### مالحظة :

. تتم الرقابة عادة بعمل جرد **فجائي** خالل العام على **عينات** خمتارة للتأكد أن األرصدة مطابقة لألرصدة الفعلية املوجودة يف املخازن حسب بطاقة الصنف

. 44

. تظهر بطاقة الصنف حركات املخزون **بالوحدات** فقط ولكن الفاتورة تظهرها بالدينار والوحدات

#### مالحظات ألعداد بطاقة الصنف :

. عمليات المشتريات ومردودات المبيعات تعمل على زيادة المخزون ولذا تظهر في (الوارد) . عمليات المبيعات ومردودات المشتريات تعمل على تخفيض المخزون ولذا تظهر في (الصادر) . إذا قامت مؤسستنا برد البضاعة يكون ( مردودات المشتريات ) في (الصادر) . إذا قام الزبون برد البضاعة يكون ( مردودات المبيعات ) في ( الوارد )

ال: سؤ ؤي ت ش ازي ت وز 0202–8 لاما ع بتاريخ 2002/4/1 كان رصيد مادة الطحني يف مستودعات مؤسسة اخلريات )100( طن علما أنه أعطيت املادة الرقم )4421( وربطت حبد أدىن )00 طن( كما متت احلركات اآلتية على هذه املادة خالل شهر 2002/4 : .1بتاريخ 4/2 باعت املؤسسة )30( طن منها ملؤسسة راجح .2بتاريخ 4/4 اشرتت املؤسسة )130( طن من مؤسسة السنبلة .3 بتاريخ 4/6 ردت هلا مؤسسة راجح )10( طن بسبب خمالفتها املواصفات .4 بتاريخ 4/2 باعت ملؤسسة حصاد )60 ( طن .0 بتاريخ 4/10 اشرتت املؤسسة )00 ( طن من مؤسسة السنبلة .6 بتاريخ 4/12 ردت املؤسسة ) 40 ( طن من الكمية املشرتاة يف العملية رقم 0 املطلوب : إعداد بطاقة مادة ) الطحني ( لشهر 2002/4 حتديد رصيد املادة بتاريخ 2002/4/2

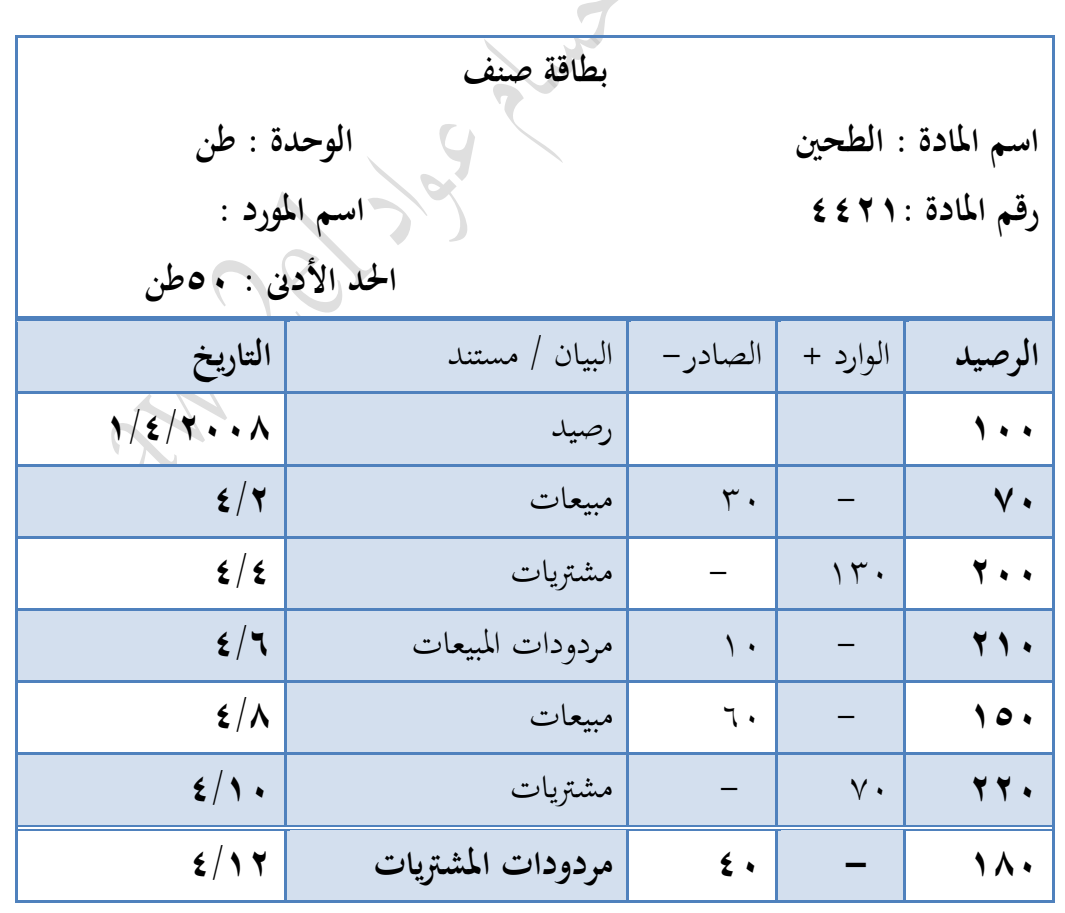

.2 رصيد املادة يف تاريخ 2002/4/20 :) 100( طن

هلاحظة : الحد الأدني محرد رقم يعبئ ضمن الحدول ولا يؤثر على الرصيد وله شرح نظري نماية الوحدة

حظك سيء ؟؟ امحد هللا أن التوجيهي ال يعتمد على احلظ ولكن على اجلهد

ال: سؤ ازي ت وز 0227/7/0)8 ( لاما ع بتاريخ 2000/2/1 بدأت مؤسسة الفرح األردنية التعامل مبادة )أرز بسميت( الواردة من مؤسسة االستقالل حيث أعطتها الرقم )0311( وربطتها حبد أدىن )1000(كغم وفيما يلي احلركات اليت متت على هذه املادة خالل شهر 2 : بتاريخ 2/1 اشرتت من مؤسسة االستقالل )00000(كغم بتاريخ 2/0 ردت ملؤسسة االستقالل )200(كغم بسبب خمالفتها للمواصفات بتاريخ 2/2 باعت ملؤسسة العودة )2300( كغم بتاريخ 2/10 ردت هلا مؤسسة العودة )100( كغم بسبب خمالفتها للمواصفات بتاريخ 2/12 باعت ملؤسسة النمر )1600( كغم بتاريخ 2/10 اشرتت من مؤسسة االستقالل )3000(كغم املطلوب : .1 إعداد بطاقة املادة لألرز بسميت لشهر 2000/2 .2 حتديد رصيد املادة )أرز بسميت ( بتاريخ 2000/2/10 .3 حتديد رصيد املادة بتاريخ 2000/2/13

الحل : أ) بطاقة الصنف

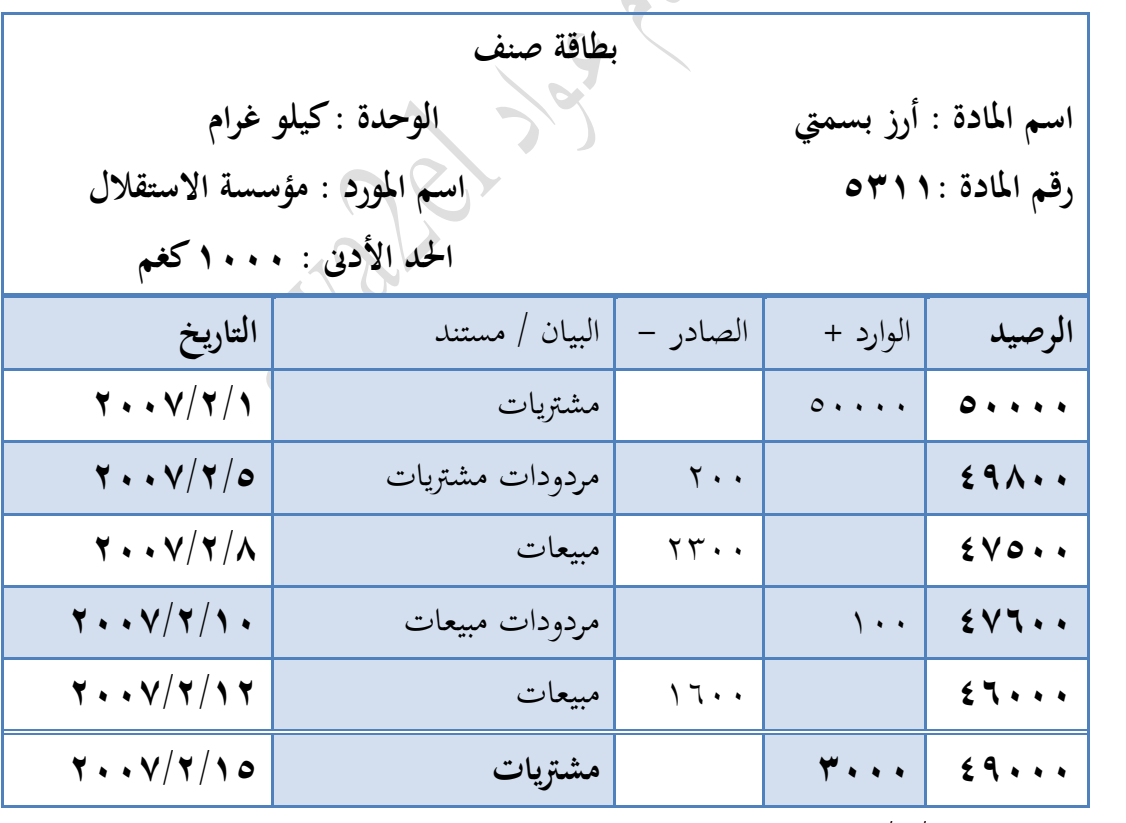

ب) رصيد المادة بتاريخ ٢٠٠٧/٢/١٠ : ٤٧٦٠٠ وحدة

ج) رصيد المادة بتاريخ ٢٠٠٧/٢/١٣ : ٤٦٠٠٠ وحدة ( إذا طلب تاريخ غير موجود فارجع للتاريخ الذي يسبقه)

حتى الأفكار تحتاج بشكل دائم إلى تنظيف منه غبار الأفكار السلبية المحبطة

.  $\ddot{\phantom{0}}$ 

سژا/ :رix/۷/۷/۷/۷/۷/۷) نلاسات)
$$
(\sqrt{5}/\sqrt{7})
$$
 في مستودع الأوائل ۱۰۰۱ کرتونة ، وفيما يلي العمليات : تتاريخ ۲/۲ اشترت من مؤسست الاستقلال (71^) كرتونة  
بتاريخ ۲/۲ روت لؤسست الاستقلال ( ۲۰ كرتونة  
بتاريخ ۲/۸ روت لؤسست العودة (۲۰۰) كرتونة  
بتاريخ ۲/۱۰ اشتترت من مؤسست العودة (۲۰۰) كرتونة  
بتاريخ ۲/۱۱ شترت من مؤسست العودة (۲۰۰) كرتونة  
الطلوب : ۱. إعداد بطاقة المادة للشاي

الحل : أ) بطاقة الصنف

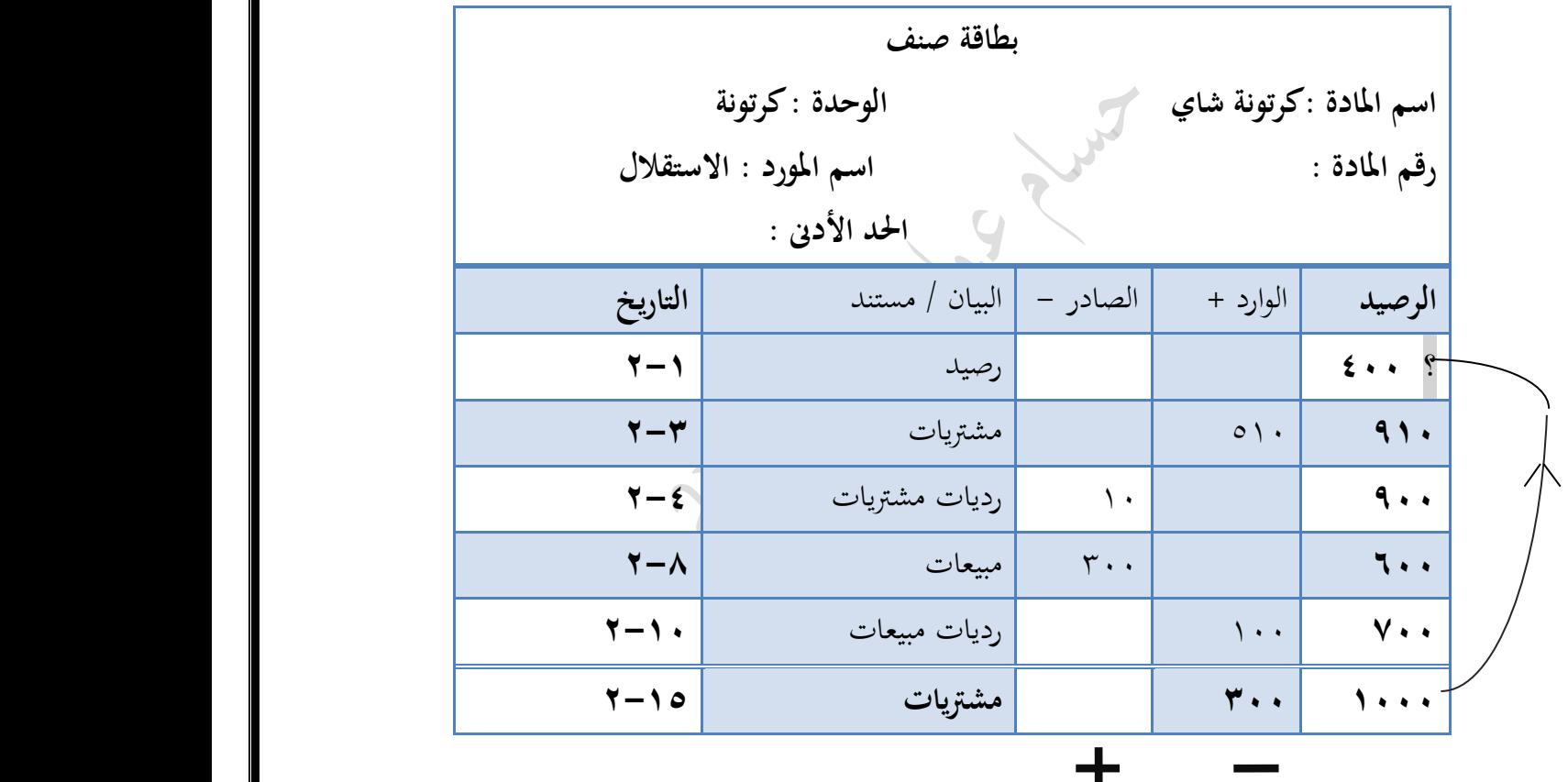

مالحظة : السؤال اعط الطالب الرصيد النهائي وطلب الرصيد بداية الشهر ولذا يتم احلل بالعكس !

j سؤا<sub>ل</sub> وزاري شتوية ٢٠١٤ : j ت  $\frac{1}{2}$  $\cdot$ ֧֦֧֦֧֦֧֦֧֦֧֦֧֦֧֦֧֦֧֦֧֝<br>֧֪֪֪֪֪֪֪֪֪֪֪֝֝֝֝ لتستمر املؤسسة بتزويد زبائنها بالبضائع دون توقف تتأكد من وجود رصيد للبضائع بكميات مناسبة ، كيف يتم ذلك ؟ احلل : من خالل إعداد بطاقة صنف املادة ، وإعداد تقرير معلومات وكميات املواد

.  $\overline{a}$ 

## إدخال المعلومات

تتضمن برمجية ITAC بالإضافة للمحاسبة العامة برنامج المستودعات المحوسب الذي يستخدم في المؤسسات ويرتبط به ارتباطا وثيقا بالمحاسبة العامة .

> ما أهمية وفوائد استخدام برنامج ITAC لطريقة الجرد المستمر للبضاعة ؟ . ميكننا من حتديث املخزون بعد كل عملية له من شراء أو بيع أو مردودات . يمكننا من الوصول إلى كمية المخزون في أي وقت وبشكل مستمر

سؤال :توجد عدة طرق متعارف عليه لحساب تكلفة المخزون ، أذكرها ؟ أ)طريقة الوارد أولا صادر أولا ب( صلاح ب) طريقة المتوسط المرجح

wؤال: ما هي خطوات تأسيس مستودع باستخدام برمجة ITAC ؟ شتوية ٢٠١٣ .<br>\* ت .1 ثوبت املؤسسة – مستودع .2 معلومات املستودعات .3 متسلسالت املستندات .4 معلومات فئات املواد وأصنافها .0 معلومات الوحدات .6 معلومات املوردين .0 بطاقة املادة الرئيسة

> مالحظة : **أهم األوامر املوجودة يف الشاشة بشكل متكرر** : **اإلضافة**)يسار( : تفعيل حقول الشاشة **حذف**)يسار( : حذف البيانات اليت مت إدخاهلا أو حفظها **تعديل** : تعديل البيانات اليت مت إدخاهلا أو حفظها **تنفيذ** : حفظ بيانات الشاشة **تراجع** : الرتاجع خطوة واحدة إللغاء ما مت إدخاله ومسح بيانات الشاشة **خروج** : إغالق الشاشة ) بدون احلفظ( **األوامر** : إظهار أو إخفاء شريط األوامر الفرعية للشاشة : استخراج نسخة ورقية مطبوعة لبيانات املستند : إظهار شاشة البحث عن ...... : إظهار شاشة املساعدة أو االستفسار

من اجلميل أن تتخيل أن كل دقيقة تقضيها في سماع معلمك هي عبارة عن عالمك ترفع معدلك Ξ

### شاشة ثوابت المؤسسة-مستودع

يتم تعبئة الشاشة هبدف اختيار اسم املؤسسة ورقمها وربطها بتاريخ بدء العمل بنظام املستودعات احملوسب ومن مث اختيار طريقة حساب تكلفة البضاعة يف املخازن .

> $\ddot{\phantom{0}}$ خطوا*ت* الوصو<sub>ل</sub>: تفعيل المؤ<sup>س</sup>ميــة <sup>النش</sup>طة ثم قائمة <sup>المس</sup>توه عا*ت* ثم معلومات ريْسية ثم <mark>شاشة ثوابت مؤسمـــة مستوه<sup>ع</sup></mark> j ֦֧֢֦֧֦֧ׅ֦֧֢ׅ֧ׅ֖֧֪ׅ֪֧ׅ֧ׅ֧ׅ֧ׅ֚֚֚֚֚֚֚֡֝֜֝֜֝֝֝֬֜֜֜֜֓֡ ن j م ال ֧֦֧֦֧֦֧֦֧֦֧֦֧֦֧ׅ֦֧֦֧֦֧֦֧ׅ֦֧֧ׅ֧֦֧֚֬֜֓֡֜֓֡֬֜֜֓  $\ddot{\mathbf{z}}$ ت ֦֧֦֧֦֧֦֧֦֧֦֧֦֧֦֧֢֢֦֧֢֦֧֦֧֜֝֜֜֝֬<br>׆  $\ddot{\phantom{0}}$  $\ddot{\phantom{0}}$ ي ا<br>ا  $\ddot{\phantom{0}}$ j ال  $\ddot{\mathbf{r}}$ ֧֘ ا .<br>i  $\overline{\phantom{0}}$ ب ֧֚֝<br>֧֚֚֝ ت .<br>A ن أبي عن الأسئلة المتعلقة بالشاشة التالية : aليالية التالية التالية الله

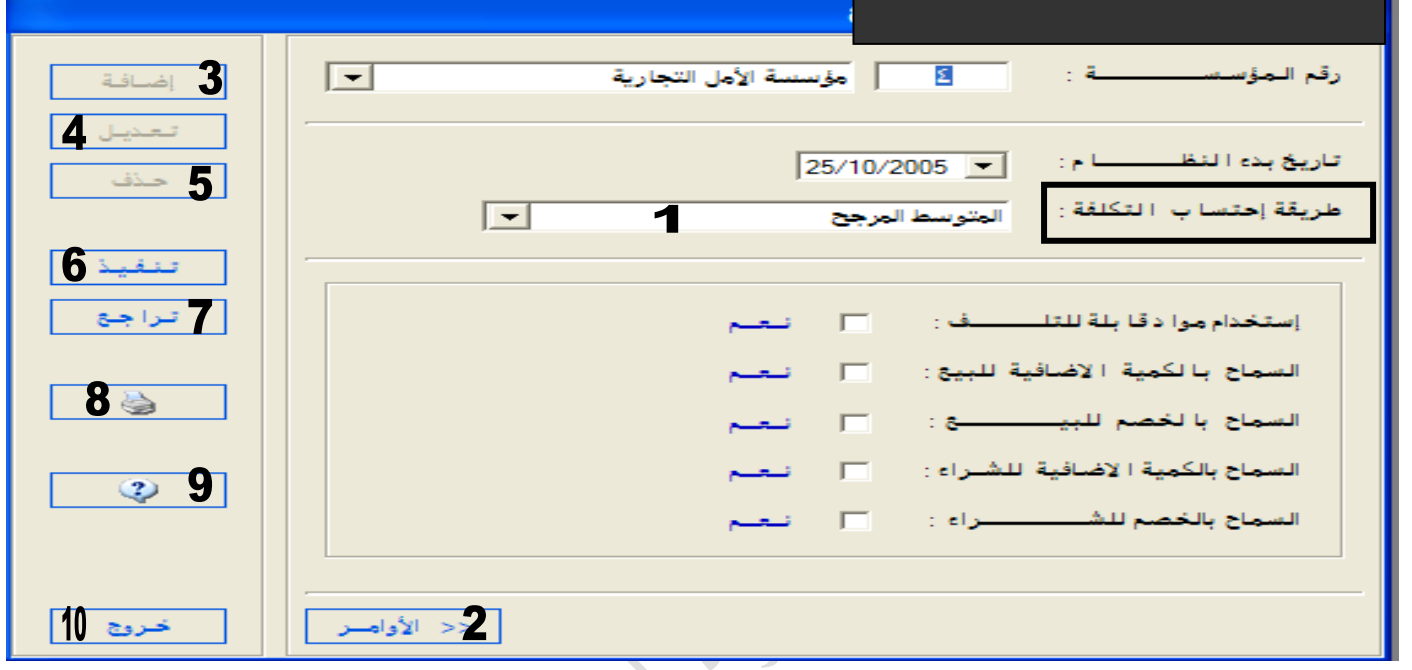

س1 : ما اسم الشاشة السابقة ؟ وما وظيفتها ؟ س2 ما الطرق املستخدمة حلساب التكلفة ؟ ما الطريقة املعتمدة مع التربير س٢: توجد في الشاشة بعض الحقول يمكن حفظ الشاشة دون تعبئتها ، ناقش ذلك اإلجابة النموذجية : ج١ : شاشة ثوابت المؤسسة — مستودع ( البند المميزبند طريقة احتساب التكلفة ) وظيفتها : متكن من اختيار اسم املؤسسة ورقمها وحتديد تاريخ بدء العمل بالنظام ، واختيار طريقة حساب تكلفة البضاعة يف املستودع ج٣ : طريقة المتوسط المرجح ، طريقة الوارد أولا صادر أولا ، المعتمدة : المتوسط المرجح لأن البرنامج يعمل على هذا الأساس ج4 :البنود اإلختيارية ختتلف من مؤسسة ألخرى ، حسب قابلية املادة للتلف ومدى تعامل املؤسسة باخلصم والكميات االضافية

سؤال : اذكر خطوات خطوات تعريف شاشة ثوابت املستودع ؟ \*. تفعيل المؤسسة النشطة ثم اختيار من قائمة المستودعات ثم اختيار المعلومات الرئيسة ثم اختيار ثوابت المؤسسة-مستودع \* نقر (الأوامر) ثم الأمر ( إضافة ) و تعبئة مكونات الشاشة ( رقم المؤسسة ، تاريخ بدء النظام ، طريقة احتساب التكلفة ) \* نقر الأمر ( تنفيذ ) ثم نقر الأمر (خروج)

### شاشة معلومات المستودعات

يتم تعبئة هذه الشاشة مبعلومتني فقط مها:اسم املستودع ورقمه ، حيث أن هناك مؤسسة جتارية يتوافر لديها أكثر من مستودع واحد ويحتوي كل مستودع على صنف من البضاعة أو أكثر مختلف عن الأصناف الموجودة في المستودعات الأخرى . ا  $\ddot{\mathbf{r}}$ خطوات الوصول: تفعيل المؤ<sup>س</sup>ر\_ة <sup>النش</sup>طة ثم قائمة <sup>المس</sup>توه عات ثم معلومات ريْسية ثم <mark>شاشة معلومات <sup>المس</sup>توه عات</mark> م ال ֧֦֧֦֧֦֧֦֧֦֧֦֧֦֧֧֦֧֦֧֚֬֜֜֓֜֜֜֜֜֞֓֡֬  $\ddot{\mathbf{z}}$ ت ֦֧֦֧֦֧֦֧֦֧֦֧֦֧֦֧֢֢֧֦֧֢֦֧ׅ֧֦֧֜֜֜֝֬֜֓֓<br>׆  $\ddot{\phantom{0}}$ ي ا<br>ا  $\ddot{\phantom{0}}$ j ال  $\ddot{\mathbf{r}}$ ֦֧ ا  $\ddot{\phantom{0}}$ j  $\ddot{\phantom{0}}$ ن ل .<br>A .<br>i ال ل ن اللغال: أجب عن الأسئلة المتعلقة بالشاشة التالية الله

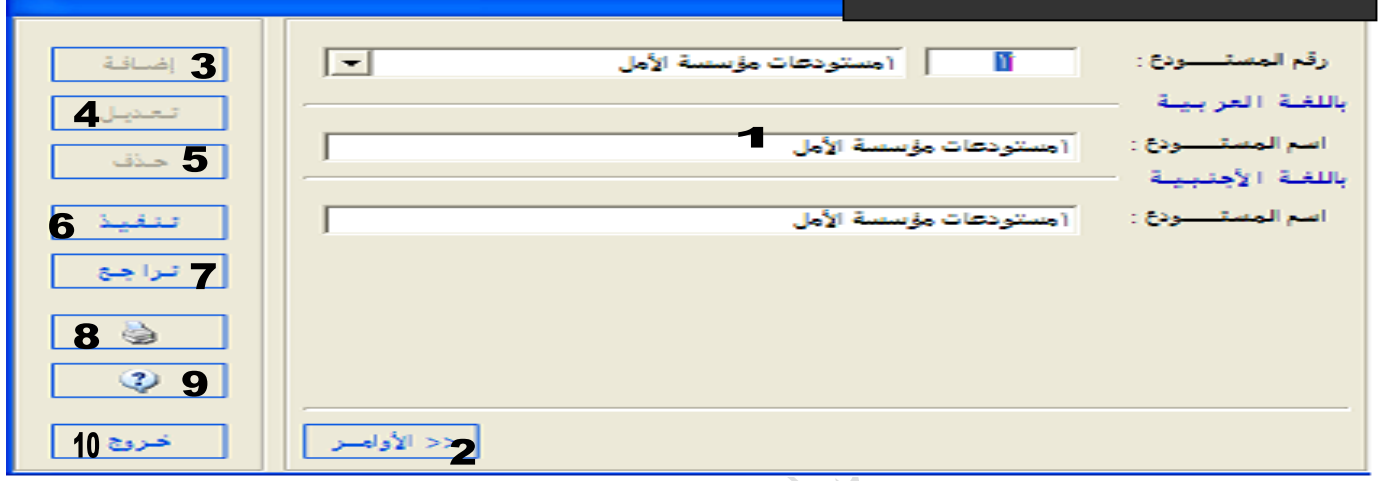

س1 : ما اسم الشاشة السابقة ؟ وملاذا يتم إعداد هذه الشاشة ؟ س3 : ما مكونات الشاشة السابقة ؟ اإلجابة النموذجية : ج1 : شاشة معلومات املستودعات ، تعد للتمييز بني املستودعات املتعددة للمؤسسة ذاهتا إن وجدت ج٣ : اسم المستودع ( لغة عربية ، أجنبية ) ورقمه

سؤال ما هي خطوات إعداد شاشة معلومات املستودعات حاسوبيا ؟ . تفعيل المؤسسة النشطة ثم اختيار قائمة المستودعات ثم اختيار المعلومات الرئيسة ثم اختيار شاشة معلومات المستودعات . نقر ( الأوامر) لتفعيلها ثم نقر الأمر ( إضافة ) لتفعيل حقول الشاشة و تظهر الشاشة فيتم تعبئة مكونات الشاشة :( رقم المستودع ، اسم المستودع باللغتين العربية والأجنبية ) . نقر الأمر ( تنفيذ ) ثم نقر الأمر ( خروج )

.  $\ddot{\phantom{0}}$ 

ج) من خلال دراستك لشاشة مطومات المصنودعات على برمجية ( ITAC )، أجب عما يأتي: (٦ علامات ١- ما المعلومات التي يتم تعينة الشاشة بها ؟ ٢– ما الغرض من إعداد هذه الشاشـــــــة ؟ شُوْيَهُ 2012 ٣- نتتبع الخطوات اللازمة للوصول إلى هذه للشاشة وتعينتها وحفظها.

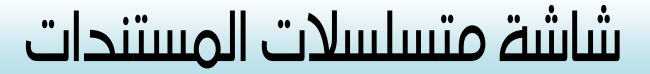

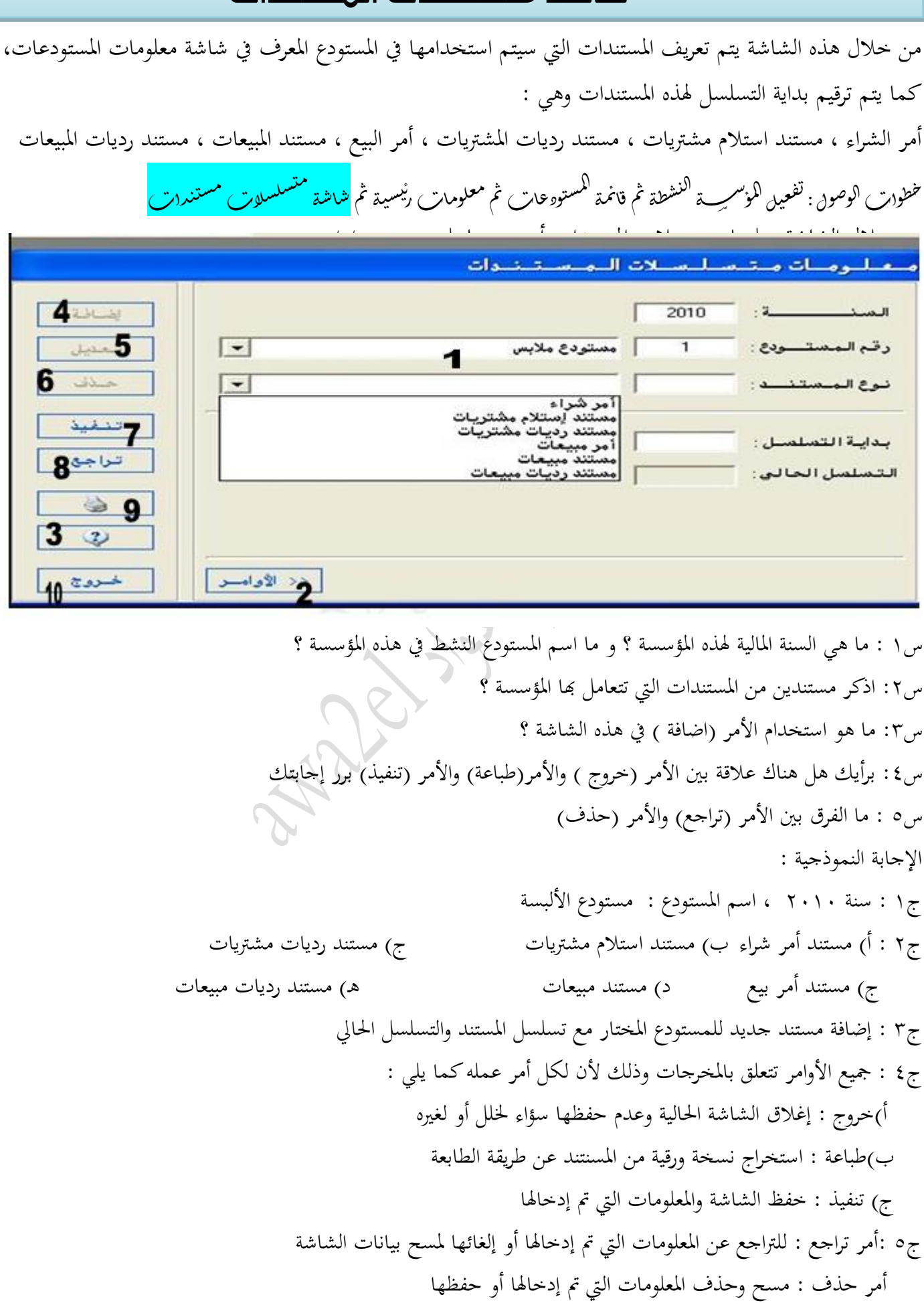

. .<br>س

سؤال: ما هي خطوات إعداد وتعريف شاشة متسلسلات المستندات ؟ . تفعيل المؤسسة النشطة ثم اختيار قائمة المستودعات ثم اختيار المعلومات الرئيسة ثم اختيار معلومات متسلسلات المستندات . نقر زر (الأوامر ) لتفعيلها ثم نقر الأمر (اضافة) لتفعيل حقولها و تعبئة مكونات الشاشة ( المستودع ، المستنند ، بداية التسلسل ، التسلسل احلايل ( . نقر الأمر ( تنفيذ ) ثم نقر الأمر ( خروج)

> سؤال :ما وظيفة شاشة متسلسلات المستندات ؟ 2للِفْلَة 1121 -1تعريف املستندات اليت سيتم استخدامها يف املستودع املعرف -2 ترقيم بداية التسلسل هلذه املستندات

هلاحظة : يتم إجراء تسلسل لكل المستندات الواردة في القائمة المنسدلة من نوع المستند ونقر الأمر إضافة بعد الإنتهاء من إدخال الرقم املتسلسل للمستند السابق .جيب إختيار رقم املستودع يف كل مرة يتم فيها تعريف املستند

### الفئات والأصناف والمواد

يتم تصنيف املخزون يف املستو دعات إىل ثالثة مستويات : .1 فئة .2 صنف .3 مادة سؤال: فرق بني الفئة وبني الصنف وبني املادة ؟ الفئة : هي المحموعة الرئيسة التي تنتمي إليها عدة أصناف مختلف المواصفات ضمن فئة معنية مثل : الأجهزة الكهربائية **الصفف** : بحموعة جزئية من الفئة وتتضمن عدة مواد مثل : أجهزة تلفاز ً الجادة : أصغر مكون من أصناف المخزون مثل تلفاز شارب ٢٠ بوصة

سؤال : شتوية 1112 وهذا السؤال مكرر بشكل مستمر يف اإلمتحانات الوزارية

أ) باشرت "مؤسسة أجيال للتجهيزات المدرسية" أعمالها التجارية وقامت باستخدام برمجية ( TTAC ) حيث قسمت ما تتعامل به إلى الفنات التالية: لوازم رياضية وأعطتها الرقم (٤٤)، قرطاسية وأعطتها الرقم (٣٣). والآتي مجموعة من الأصناف والمواد التي بدأت التعامل بها:

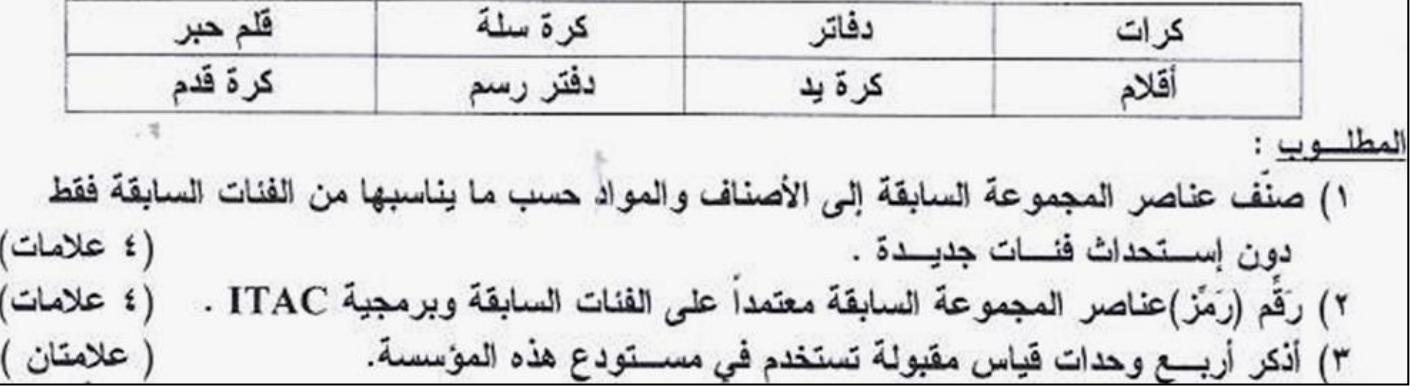

.  $\ddot{\phantom{0}}$ 

الفكر اللصنام  $2l$  $4911 + 226$  $e^{\lambda t}$  $5515 81502$  $524$ 44  $1 > Y'Y$  $2$  by  $x = 3$  or  $x = 2$  $\supset$ .  $20 \sqrt{2}$  $xyxz = \pm xA - yx \pm xy$  $\frac{1}{\sqrt{2}}$  $wd = a$  $\sum_{i=1}^{n}$  $1060$ 

أمثلة على الوحدات املستخدمة يف املستودعات :

قطعـة ، حبـة ، جهـاز ، دسـتة ، دزينـة ، علبـة ، كرتونـة ، باكيـت ، صـندوق ، حاويـة ، غـم ، وقيـة ، كيلـو ، كـيس ، شـوال ، طن ، بوصة ، متر مربع ، فدان ، لتر ….

i) بدأت " مخازن حماية المستهلك" أعمالها التجارية وقامت باستخدام برنامج ITAC حيث قسمت ما تتعامل .<br>به إلى الفنات التالية: العواد التعوينية وأعطتها الرقم (٤٣) ، اللحوم وأعطتها الرقم (٤٥) ، العشرويات .<br>وأعطتها الرقم (٤٦) . وفيما يلي مجموعة من الأصناف و العواد التي بدأت التعامل بها: مسحوقى غصيل | علب فول | مواد تنظیف أتحوم حمراء معلبات | لحم عجل | تحوم بيضاء لتم نجاج المطلوب : ١ – صنَّف عناصر المجموعة السابقة إلى الأصنَّاف والعواد حسب ما يناسبها من الفنات السابقة. (؛علامات) ٢ – رَقَم (رمَز) المجموعة السابقة معتمداً على الفنات السابقة وبرمجية ITAC. (علامتان) (علامتان) ٣- اذكر ( أربع ) وحدات قياس تستخدم في مستودع هذه المخازن. بنے (بو ع) فيشترد ومدارد للعقه てきていり (زیر در)  $(1705)$ <del>र</del>ू ⊁

.  $\ddot{\phantom{a}}$ 

#### شاشة معلومات الفئات والأصناف

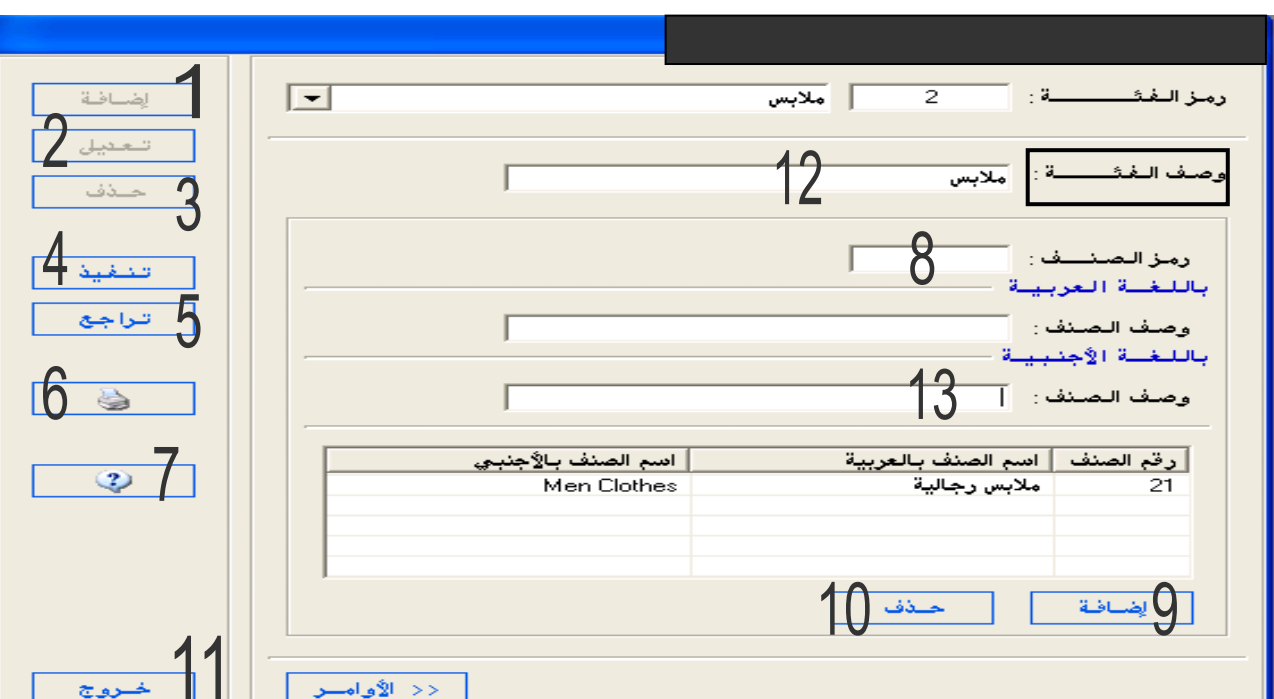

سؤال : من خلال الشاشة التالية أجب عما يل<sub>ى</sub> : <sub>وزاري صيفي٢٠٠٨ : (١٠ علامات <sub>)</sub></sub>

س1 : ملاذا تستخدم هذه الشاشة ؟ س٢: ما هو الإستخدام الأمثل لكل من المفاتيح ذوات الأرقام ٢ ، ٣ ، ٧ ، ١ ، الواردة في الشاشة ؟ س3 : برأيك هل هناك عالقة بني مفتاح رقم 2 ، ومفتاح رقم 1 ؟ برر إجابتك س4 : أيهما تفضل استخدام مفتاح رقم 4 أم مفتاح رقم 11 حلفظ بيانات هذه الشاشة ؟ برر إجابتك س0 : ما هو اإلجراء الواجب اتباعه حلذف الصنف مالبس رجايل يف الشاشة ؟ الإجابة النموذجية : ج ١ : تستخدم الشاشة لأدخال معلومات فئات وأصناف المواد ج2 : مفتاح رقم 2 : لتعديل معلومات فئات وأصناف وبيانات مت إدخاهلا على الشاشة السابقة مفتاح رقم 3 : حلذف معلومات الشاشة كاملة اليت مت إدخاهلا أو حفظها مفتاح رقم 0 : لالستعالم والدخول للمساعدة مفتاح رقم 10 : حلذف صنف من الفئة الذي مت إدخاله يف الشاشة ج3 : نعم هناك عالقة وهي اإلضافة حيث : مفتاح رقم 2 : ألضافة صنف جديد للفئة املدخلة مفتاح رقم ١ : لأضافة فئة جديدة أو الدخول للشاشة وإضافة أصناف ولهذا مفتاح (١) ضروري لعمل مفتاح رقم (٩) ج٤ : أفضل مفتاح رقم (٤) لأنه مخصص لحفظ البيانات التي تم إدخالها للشاشة ، أما مفتاح رقم (١١) للخروج من الشاشة دون حفظ املعلومات والبيانات املدخلة ج0 : نظلل الصنف مث خنتار حذف أسفل الشاشة

سؤال: ما هي خطوات تعريف الفئات والأصناف وإدخالها حاسوبيا ؟ . تفعيل المؤسسة النشطة ثم اختيار قائمة المستودعات ثم اختيار معلومات رموز النظام ثم اختيار معلومات فئات وأصناف المواد . تظهر الشاشة فيتم يتم نقر الأوامر لتفعيلها ثم نقر الأمر (اضافة) على يسار الشاشة لتفعيل حقولها و تعبئة مكونات الشاشة ) رمز الفئة ، وصف الفئة ، رمز الصنف ، وصف الصنف ( . إعادة تعبئة بقية الأصناف التابعة للفئة باستخدام الأمر (اضافة) أسفل الشاشة . يتم نقر الأمر (تنفيذ) ثم نقر الأمر ( خروج )

### شاشة معلومات وحدات المواد

جيب تعريف الوحدات املستخدمة بسبب تعامل املؤسسة التجارية مع الكثري من املواد خمتلفة الوحدات

**سؤال :** من خلال الشاشة التالية أجب عما يل<sub>ي</sub> :

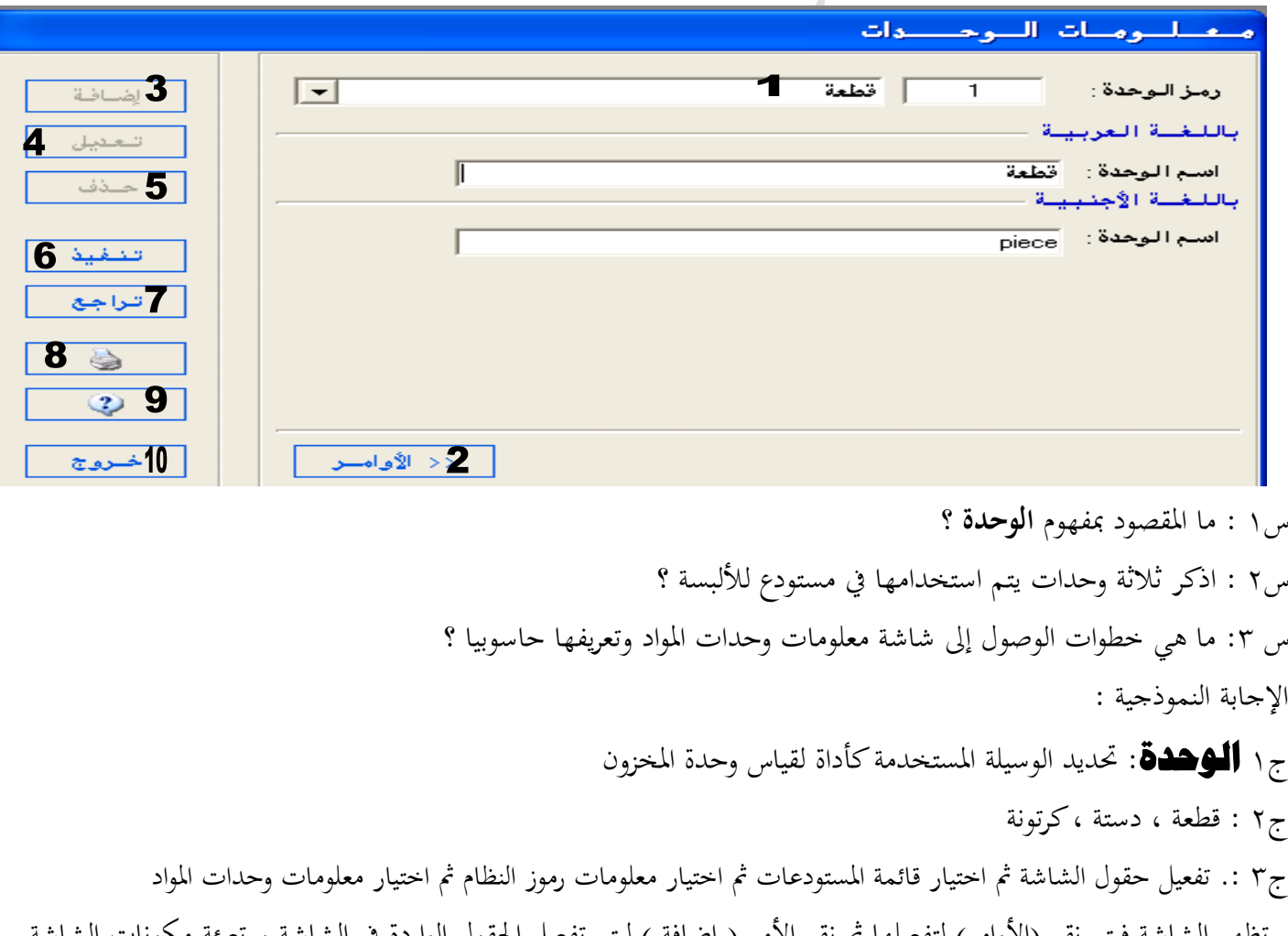

شاشة فيتم نقر (الأوامر) لتفعيلها ثم نقر الأمر ( إضافة ) ليتم تفعيل الحفول الوارده في الشاشة و تعبئة مه (رمز المادة واسمها بالعربية والانجليزية )

.  $\ddot{\phantom{0}}$ 

.نقر الأمر ( تنفيذ ) للحفظ ثم ( خروج ) لأغلاق الشاشة

### شاشة معلومات الموردين

تقوم املؤسسة يف كثري من األحيان بشراء بضاعة على احلساب من املوردين ، وملتابعة حركة املوردين تتطلب برجمية ITAC تعريف الموردين ، عن طريق إنشاء ملف خاص لكل مورد من خلال شاشة معلومات الموردين المتضمنة(رقم المورد ورقم الحساب في المحاسبة العامة وسقف الإئتمان وعنوانه).

> $\frac{1}{2}$ ملاحظة : معلومات الموروين ومعلومات الزمانن يظهران في فاتمـة النزمم .<br>י ֦֧֦֧֢֦֧֦֧ׅ֦֧ׅ֦֧ׅ֧֧֚֚֚֚֬֝֝֜֡֜֓֡֜֓֡֡֬֜֓֡֬֜  $\frac{1}{2}$ ي ل م ل : j ֦֧֦֧֚֚֚֚֚֚֚֚֬֝֝  $\frac{1}{2}$ ֦֧֢ ا

> > سؤال: من خالل الشاشة التالية ، أجب عما يليها من أسئلة : وزاري صيفي 2002

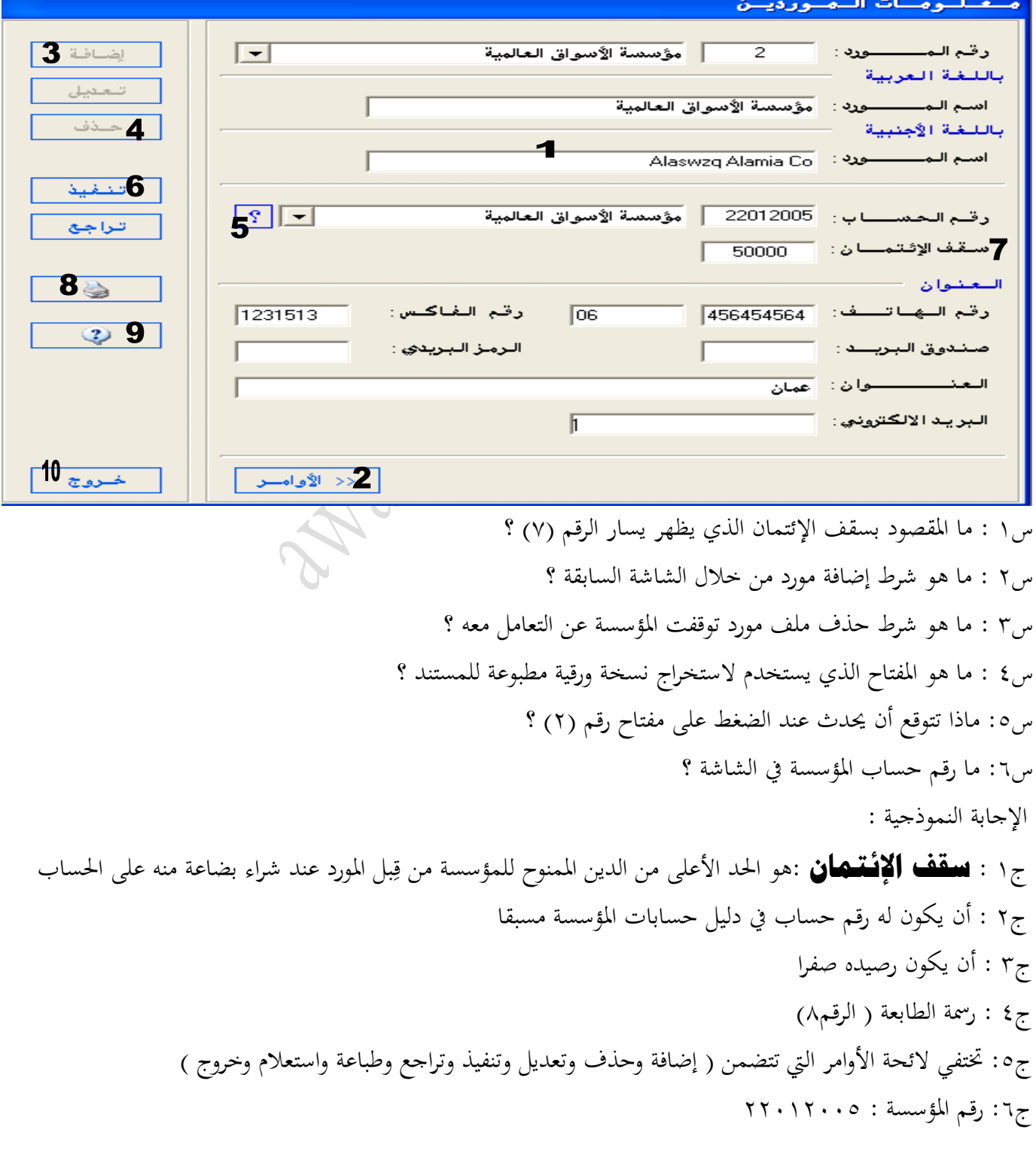

سؤال : ما هي خطوات تعريف المورد حاسوبيا ؟ وزاري شتوي ٢٠٠٨ +شتوية ٢٠١٤ . تفعيل المؤسسة النشطة ثم اختيار قائمة الذمم ثم اختيار معلومات الموردين . تظهـر الشاشـة فيـتـم نقـر (الأوامـر) لتفعيلهـا ثم نقـر الأمـر (اضـافة) لتفعيـل حقـول الشاشـة و تعبئـة المعلومـات الـواردة في الشاشة (رقم المورد ورقم الحساب في المحاسبة العامة وسقف الإئتمان وعنوانه). . نقر الأمر ( تنفيذ ) للحفظ ثم ( خروج ) ويمكن تكرار الخطوة (٣) لباقي الموردين

سؤال : ما هي خطوات **تعريف** مورد جديد لشاشة معلومات املوردين ليس له رقم حساب يف دليل احلسابات ؟ . جيب إضافة املورد ضمن الذمم التجارية الدائنة يف شاشة معلومات دليل احلسابات .ثم تفعيل المؤسسة النشطة ثم اختيار قائمة الذمم ثم اختيار معلومات الموردين . تظهر الشاشة فيتم نقر (الأوامر) لتفعيلها ثم نقر الأمر (اضافة) لتفعيل حقول الشاشة و تعبئة المعلومـات الـواردة في الشاشـة (رقم المورد ورقم الحساب في المحاسبة العامة وسقف الإئتمان وعنوانه). . نقر الأمر ( تنفيذ ) للحفظ ثم ( خروج ) ويمكن تكرار الخطوة (٣) لباقي الموردين

> وزاري ۲۰۰٦/۷/۳ (٦ علامات<sub>)</sub> سؤال : ما هي خطوات **تعديل** معلومات مورد معني ؟ . تفعيل المؤسسة النشطة ثم اختيار قائمة الذمم ثم اختيار معلومات الموردين . تظهر الشاشة فيتم نقر (الأوامر) لتفعيلها ثم نقر الأمر ( تعديل ) و تعديل المعلومات المراد تعديلها . نقر الأمر (تنفيذ) ثم نقر الأمر (خروج)

> سؤال ما هي خطوات **حذف** معلومات مورد معرف يف قائمة الدخل ؟ . تفعيل المؤسسة النشطة ثم اختيار قائمة الذمم ثم اختيار معلومات الموردين . تظهر الشاشة فيتم نقر (الأوامر) لتفعيلها ثم نقر الأمر ( حذف ) و اختيار المورد الذي نريد حذفه . نقر الأمر (تنفيذ) ثم نقر الأمر (خروج)

إذا اخطئت فحاول مرة أخرى ، فقد سقطنا مرارا وتكرارا حتى تعلمنا مهارة املشي ، فالسقوط ليس عيبا إمنا العيب يف عدم الوقوف مرة أخرى ......

.  $\ddot{\phantom{0}}$ 

### شاشة بطاقة المادة الرئيسية

جيب تعبئة عدد من الشاشات قبل البدء يف تعبئة بطاقة املادة الرئيسية وهي :

.1 شاشة معلومات املور دين .2 شاشة معلومات الفئات واألصناف .3 شاشة معلومات الوحدات

سؤال : الشاشة التالية تمثل **بطاقة مادة رئيسية – معلومات المادة ،** أحب عما يلي : وزاري شتوي ٢٠٠٩ (١٠ علامات <sub>)</sub>

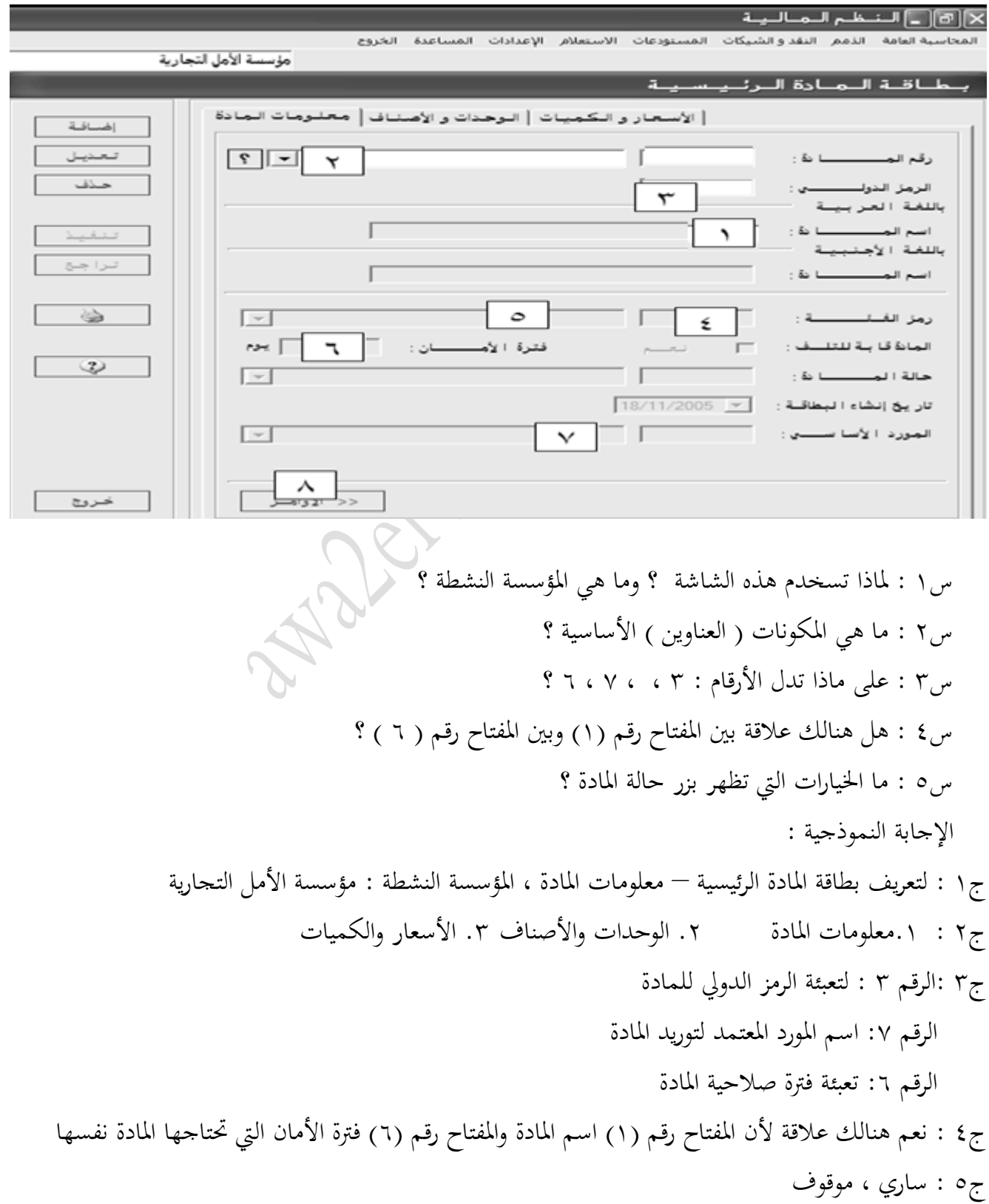

سؤال : ما هي خطوات الوصول إلى شاشة بطاقة المادة الرئيسة وتعريفها حاسوبيا ؟ . تفعيل حقول الشاشة ثم اختيار قائمة المستودعات ثم اختيار المعلومات الرئيسة ثم اختيار بطاقة المادة الرئيسة . تظهر الشاشة فيتم نقر (الأوامر) لتفعيلها ثمنقر الأمر (إضافة) لتفعيل حقول الشاشة . اختيار قائمة معلومات املادة وملء املعلومات الواردة فيها . األنتقال إىل شاشة الوحدات واألصناف وإدخال املعلومات الواردة فيها . اإلنتقال إىل شاشة األسعار والكميات وإدخال املعلومات الواردة فيها ٦. نقر الأمر ( تنفيذ ) ثم الأمر ( خروج )

سؤال : من حلال الشاشة أدناه أجب عن الأسئلة التالية :( بطاقة المادة الرئيسية ــ الوحدات والأصناف)

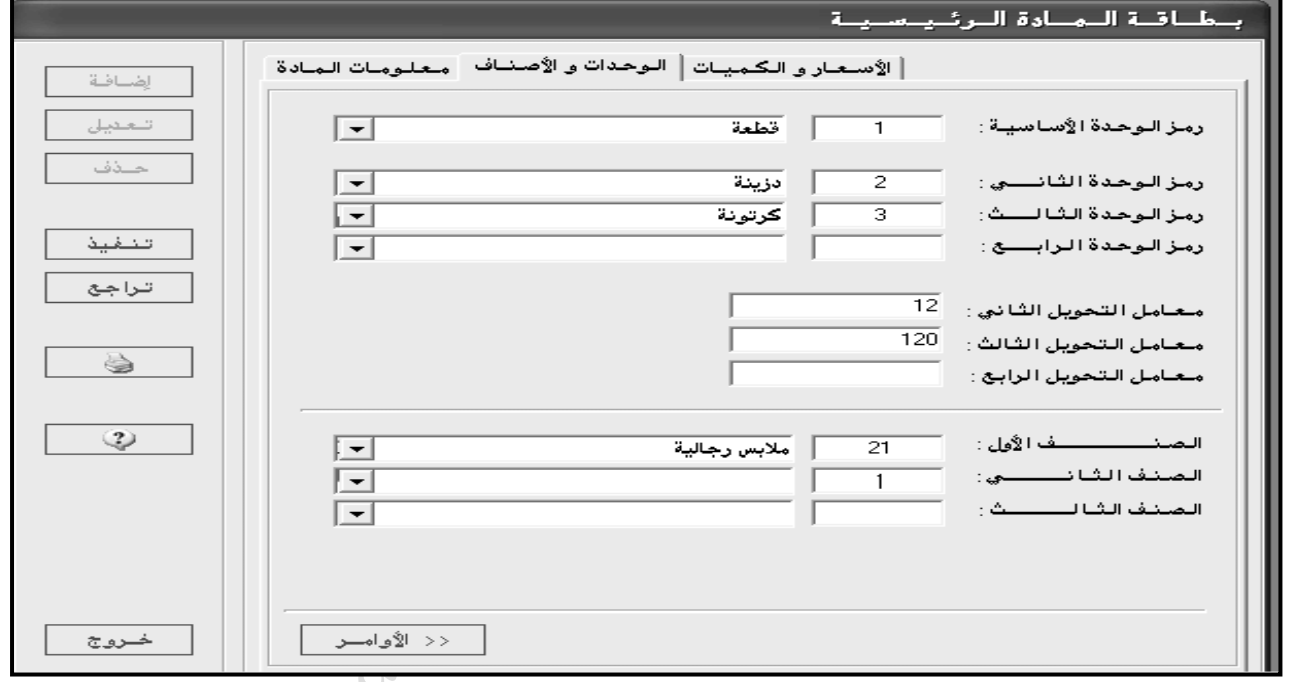

س1 : ما املعلومات اليت تتضمنها شاشة الوحدات واألصناف ؟ س2 : ما املقصود حبقل معامل التحويل الظاهريف الشاشة ؟ اإلجابة النموذجية : ج1 : تتضمن معلومات عن الوحدات التابعة للمادة ، وتوضيحا للعالقة بني الوحدات من خالل معامل التحويل ج٢ :عدد الوحدات الأساسية الأولى في الوحدة الثانية أو في الوحدة الثالثة وهكذا لبقية الوحدات

معامل التحويل : وزاري ضع دائرة 1( إذا علمــت أن الوحــدة األساســية حبــة ، والوحــدة الثانيــة باكيــت والوحــدة الثالثــة صــندوق حيــث حيتــوي الباكيــت 12 حبــة والصندوق 100 باكيت فما هو معامل التحويل الثاين والثالث ؟ . معامل التحويل الثاين : 12X1 = 12 حبة  $\ddot{\phantom{0}}$ ) أي : كم حبة يف الباكيت الواحد ( . معامل التحويل الثالث : 12<sup>X</sup> 100 =1200حبة  $\ddot{\phantom{0}}$ ( أيْ : كم حبة في الصندوق)

7) إذا علمت أن الوحدة الأساسية (لتر) والوحدة الثانية (تنكة ) والوحدة الثالثة (طرد) حيث تحتوي التنكة على (٢٠ لتر) وتحتوي الطرد على (١٢ ) تنكة فما هو معامل التحويل الثاني والثالث ؟ . معامل التحويل الثاني : ١X٢٠ = ٢٠ لتر  $\mathbf{v} = \mathbf{v}$  أي كم لتر في التنكة ) . معامل التحويل الثالث : ٢٤X١٢ = ٢٤٠ لتر  $\zeta$  لتر ع الطرد ) أي كم لتر في الطرد (

سؤال : أجب عن الأسئلة المتعلقة بالشاشة التالية : ( بطاقة الممادة الرئيسية – الأسعار والكميات )

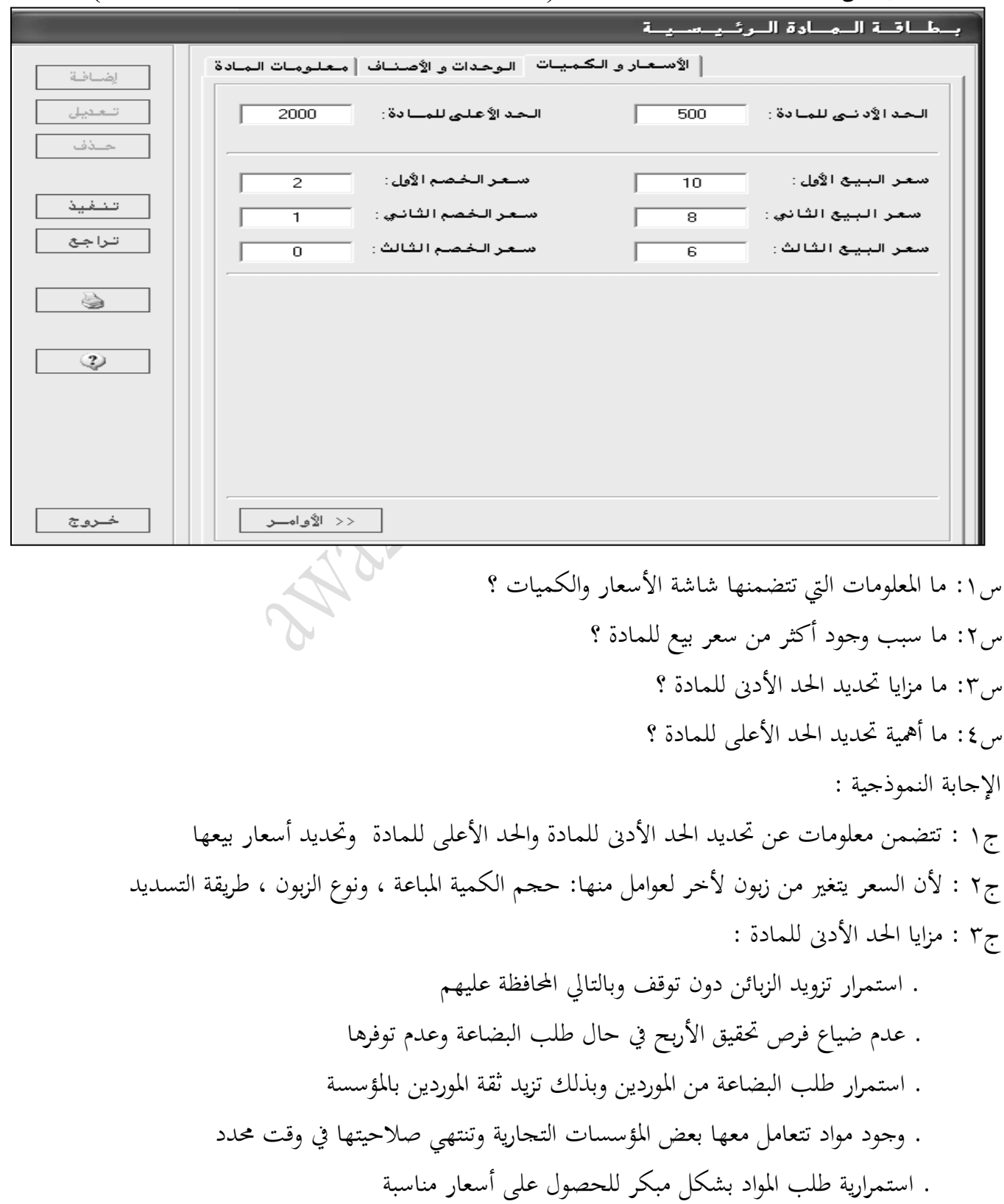

.  $\ddot{\phantom{0}}$ 

ج؛ : أهمية الحد الأعلى للمادة : تخزين كمية أكبر من المطلوب يكلف المؤسسة أموالا طائلة لأنها : أ) تأخذ حيزا كبيرا في المستودع لا يمكن استغلاله في تخزين مواد أخرى أكثر مبيعا ب) تعرض المواد المخزنة للتلف نتيجة التخزين مدة طويلة أو لانتهاء صلاحيتها،أو نتيجة تغير نمط طلب المستهلك كالملابس وتغيير الزي السائد (الموضة) باستمرار أو تكديس بضائع موسمية انتهى موسمها

#### مالحظة :

.تتيح برمجية ITAC استخدام الأمر (تعديل) عند الحاجة لتعديل بعض المعلومات الواردة في بطاقة المادة الرئيسية لذا لا بد من حتديث هذه املعلومات من خالل األمر تعديل وحفظها بعد ذلك . . جيب تعبئة البطاقات الفرعية الثالثة معا قبل نقر األمر تنفيذ وذلك حلفظ بطاقة املادة الرئيسية

سؤال : مىت يتم حذف بطاقة مادة ما ؟ وما هو شرط حذف أي مادة ،برر ذلك ؟ صيفية1122 عندما تتوقف املؤسسة عن بيع إحدى املواد اليت تتعامل معها لسبب ما أو ترغب يف عدم التعامل معها هنائيا شرط حذف المادة : أن يكون رصيدها صفراً وذلك لأنه لا يمكن حذف بطاقة ما زال لها كميات في المستودع

سؤال : ما هي خطوات **حذف** بطاقة املادة الرئيسية حاسوبيا ؟ . تفعيل املؤسسة النشطة مث اختيار قائمة املستودعات مث اختيار املعلومات الرئيسية مث اختيار بطاقة املادة الرئيسية . اختيار املادة اليت نريد حذفها . نقر الأمر (الأوامر) ثم نقر الأمر (حذف ) ثم (تنفيذ) ثم ( خروج ) .

#### شاشة معلومات أوامر الشراء

لكي تستمر املؤسسة يف تزويد زبائنها بالبضائع املطلوبة دون توقف : تتأكد اإلدارة من وجود البضائع بكميات مناسبة يف املستودع باستمرار ، ويتم ذلك بإعالم املستودع لإلدارة بوجوب طلب البضائع اليت نقصت فيه من خالل مستند أمر الشراء .

**هستند أهو الشواء** :كشف يحتوي على أنواع المواد وكمياتها التي سيتم طلبها من الموردين حيث يعده أمين المستودع حاسوبيا ويرسله للإدارة لاتخاذ القرار المناسب .

. 67

خطوا*ت* الوصو<sub>ل</sub>: تفعيل المؤ<sup>س</sup>يسة <sup>النش</sup>طة ثم اختيار قائمة <sup>المست</sup>وه عا*ت* ثم اختيار <sup>ا</sup>لركات <sup>ال</sup>يومية ثم اختيار معلومات أوامر <sup>ا</sup>لشراء ֦֧֦֧֦֧֦֧֦֧֦֧֦֧֦֧֢֢֧֦֧֢֦֧ׅ֧֦֧֜֜֜֝֬֜֓֓<br>׆ j ل  $\ddot{\cdot}$ ֧֦֧֢֦֧֦֧֦֧ׅ֦֧֢ׅ֦֧ׅׅ֦֧ׅ֚֬֜֡֓֡֡֜֡֬֓֡֬֜֓֡֬֜֓֡֬  $\ddot{\phantom{0}}$  ت ا  $\ddot{\cdot}$ ֦֧֦֧֦֦֦֡֡֡֡֡֡֡֡֜  $\ddot{\phantom{0}}$ j ال j ֧֘ ا  $\cdot$ ֦֧֦֧֦֧֦֧֦֧ׅ֦֧ׅ֦֧ׅ֦֧֚֚֬֜֓֡֜֓֡֜֡֜֓֡֬  $\ddot{\phantom{0}}$ j  $\cdot$ ن  $\ddot{\mathbf{a}}$ م ال ֦֧֦֧֦֧֦֧֦֧֦֧֦֧֦֧֦֧֢֢֧֦֧֧֜֜֜**֦**  $\ddot{\mathbf{5}}$ ت

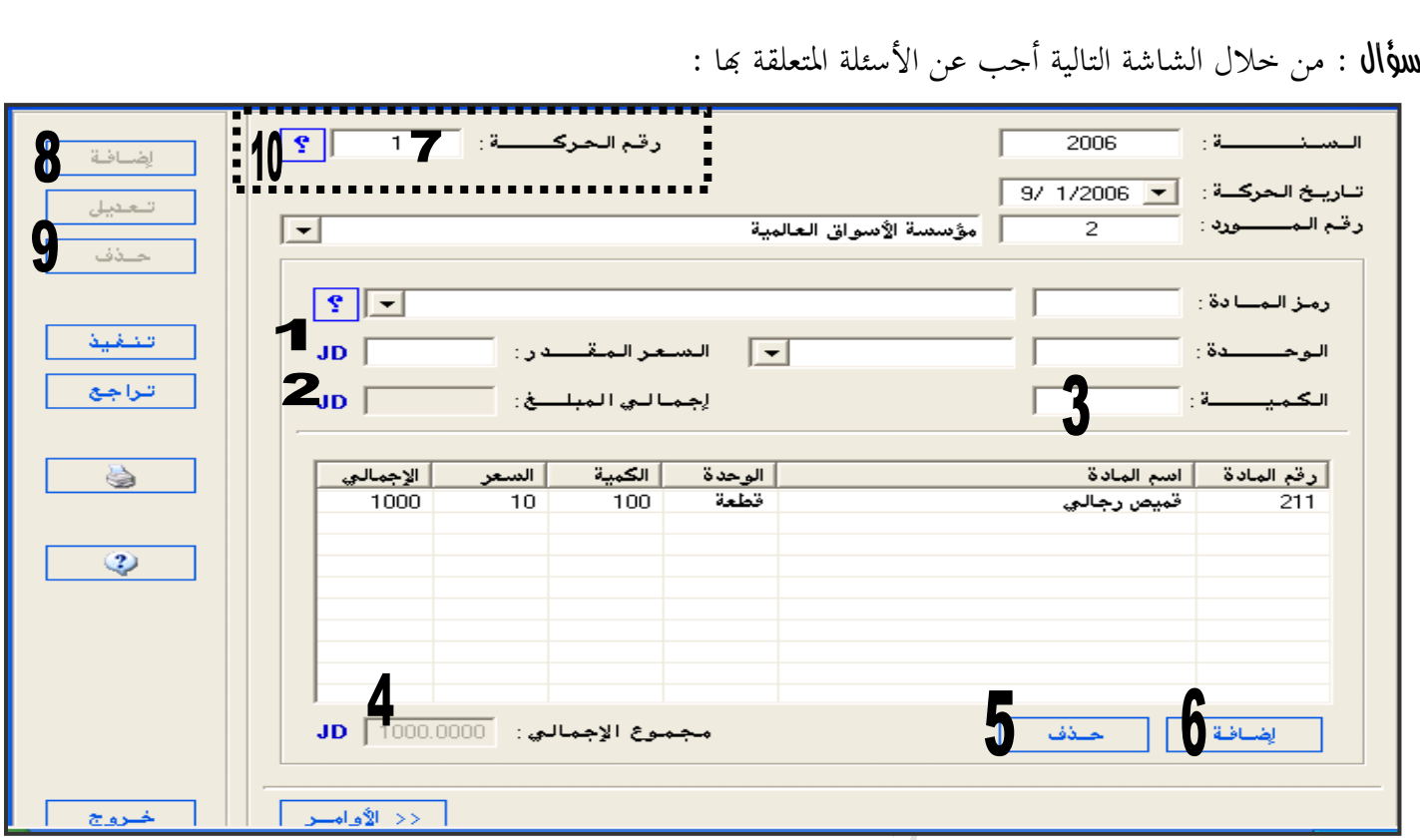

س1 : ما اسم الشاشة السابقة ؟ وما هو وظيفة استخدامها ؟ س:2 ما البند الذي يظهر تلقائيا بعد تعبئة الكمية والسعر ؟ س٢: هل هناك علاقة بين مفتاح رقم (١) و مفتاح رقم (٢) ومفتاح رقم (٣) برر إجابتك ؟ س£ : ما دلالة المفاتيح ذوات الأرقام (0 ، 7 ، ٧ ، ٨ ، ٩)؟ س0 : ما الفرق بين مفتاح رقم (٢) ومفتاح رقم (٤) ؟ اإلجابة النموذجية : ج١ : معلومات أوامر الشراء ( يمكن تمييزها من خلال بند رقم الحركة ) وظيفة الشاشة : حتتوي على أنواع وكميات املواد اليت سيتم طلبها من املوردين حيث ترسل لإلدارة الختاذ القرار املناسب ج٢ : اجمالي المبلغ مفتاح رقم (٢) ج٢ : نعم ، فإن السعر (رقم١) إذا تم ضربه بالكمية (رقم٣) يكون الناتج هو اجمالي المبلغ (رقم ٢) ج4 : مفتاح رقم 0 : حذف مادة هناية شاشة أمر الشراء مفتاح رقم 6 : إضافة مادة لنهاية شاشة أمر الشراء مفتاح رقم 0 : تسلسل حركات أمر الشراء مفتاح رقم 2 : إضافة وإعداد أمر شراء جديد مفتاح رقم 2 : حذف أمر شراء سواء مت حفظه أم مل يتم ج0 : إجمالي المبلغ مفتاح رقم (٢) يظهر الاجمالي لكل مادة مجموع الإجمالي مفتاح رقم (٤) هو المجموع الكلي للإجماليات لجميع المواد

.  $\overline{a}$ 

سؤال : ما هي خطوات الوصول لشاشة معلومات أمر الشراء وتعريفها حاسوبيا ؟ . تفعيل المؤسسة النشطة ثم اختيار قائمة المستودعات ثم اختيار الحركات اليومية ثم اختيار أمر الشراء . تظهر الشاشة فيتم نقر (الأوامر) لتفعيلها ثم نقر الأمر (إضافة) لتفعيل حقول الشاشة و تعبئة المعلومات اللازمة في الشاشة ( المورد، الوحدة، المادة، السعر ، الكمية...) ثم نقر الأمر (إضافة) أسفل الشاشة . نقر الأمر (تنفيذ) ثم نقر الأمر (خروج)

#### شاشة معلومات مستند استلام المشتريات

يعد مستند استالم املشرتيات بعد استالم البضاعة املطلوبة ويتم إدخاهلا يف املستودعات بعد التأكد من مو اصفات املواد وكمياهتا املستلمة ، و يعد مستند استالم املشرتيات بناء على الفاتورة املرفقة بالبضاعة تدعيما ملستند استالم املشرتيات.

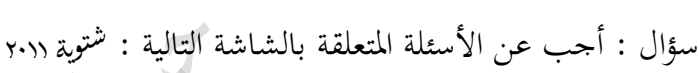

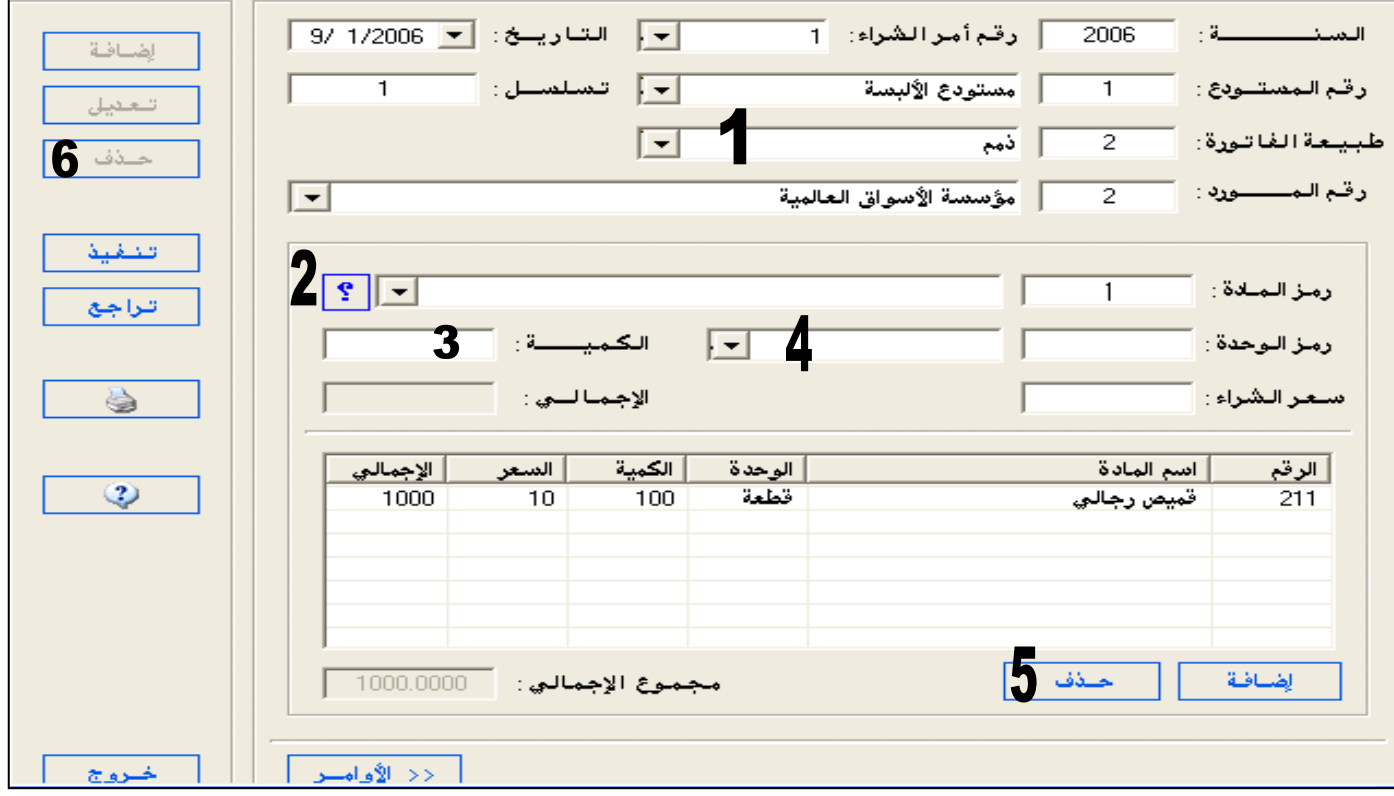

. 66

س1 : ما اسم الشاشة السابقة ؟ وما أمهية الشاشة ؟

- س٢: ما وظيفة مفتاح رقم (١) ومفتاح رقم (٢) ؟ س:3 ما البند الذي يظهر تلقائيا عند اختيار أمر الشراء ؟
- س£ : هل هنالك علاقة بين المفتاح رقم (٥) والمفتاح رقم (٦) ؟ برر إجابتك

اإلجابة النموذجية :

ج١ : شاشة معلومات مستند استلام مشتريات (البند المميز هو بند أمر شراء) أمهية الشاشة: تبني استالم املؤسسة للبضاعة املطلوبة من املورد والتأكد من مواصفات املواد وكمياهتا ج٢ : مفتاح رقم(١) : اختيار طريقة الشراء سواء أكانت نقدا أم ذمم ( على الحساب) مفتاح رقم )2( : إظهار شاشة البحث عن مادة و اختيار رقم املادة ج:3 اسم املورد ج٤ : نعم علاقة الحذف ، فالمفتاح (٥) لحذف المادة الواردة في نماية أمر الشراء والمفتاح رقم(٦) لحذف مستند استلام المشتريات الذي تم حفظه

سؤال : ما هي خطوات إعداد مستند استلام المشتريات ؟ . تفعيل المؤسسة النشطة ثم اختيار قائمة المستودعات ثم اختيار الحركات اليومية ثم اختيار معلومات مستند استلام المشتريات . تظهر الشاشة فيتم نقر (الأوامر) ثم نقر الأمر (اضافة) يسار الشاشة لتفعيل حقولها و تعبئة المعلومات اللازمة ( أمر الشراء ، الوحدة ، المادة ، السعر ، الكمية …) و استخدام الأمر (اضافة) أسفل الشاشة . نقر الأمر (تنفيذ) ثم ( خروج ).

| مستند استلام مشتريات          | مستند أمر شراء                     | وجه اطقانة               |
|-------------------------------|------------------------------------|--------------------------|
| ويدحل بضاعة للمستودع          | لا يدخل بضاعة للمستودع             | إدخال البضاعة للمستودع:  |
| يسحل قيدا محاسبيا بناء عليه   | لا يسحل قيدا محاسبيا بناء عليه     | أثره على القيد المحاسبي: |
| يعبر عن البضاعة المستلمة فعلا | يعبر عن رغبة المؤسسة في شراء بضاعة | إعداد المستند :          |
| يحدث                          | لا يحدث                            | التحديث :                |

سؤال : قارن بني مستند أمر الشراء وبني مستند استالم املشرتيات ؟

#### شاشة معلومات مستند رديات المشتريات

يقوم المشتري أحيانا برد جزء من البضاعة إلى البائع لأسباب عدة وهي : .1عدم مطابقة املواصفات املتفق عليها .2 تعرض البضاعة للتلف .3 تأخر وصول البضاعة . وهذا يؤثر يف وجود البضاعة يف املستودع حيث يعمل على إخراج الكمية املردودة من املستودع ولكي يتم إثبات هذه احلركة يتم إعداد مستند رديات المشتريات سواء في النظام اليدوي أو المحوسب

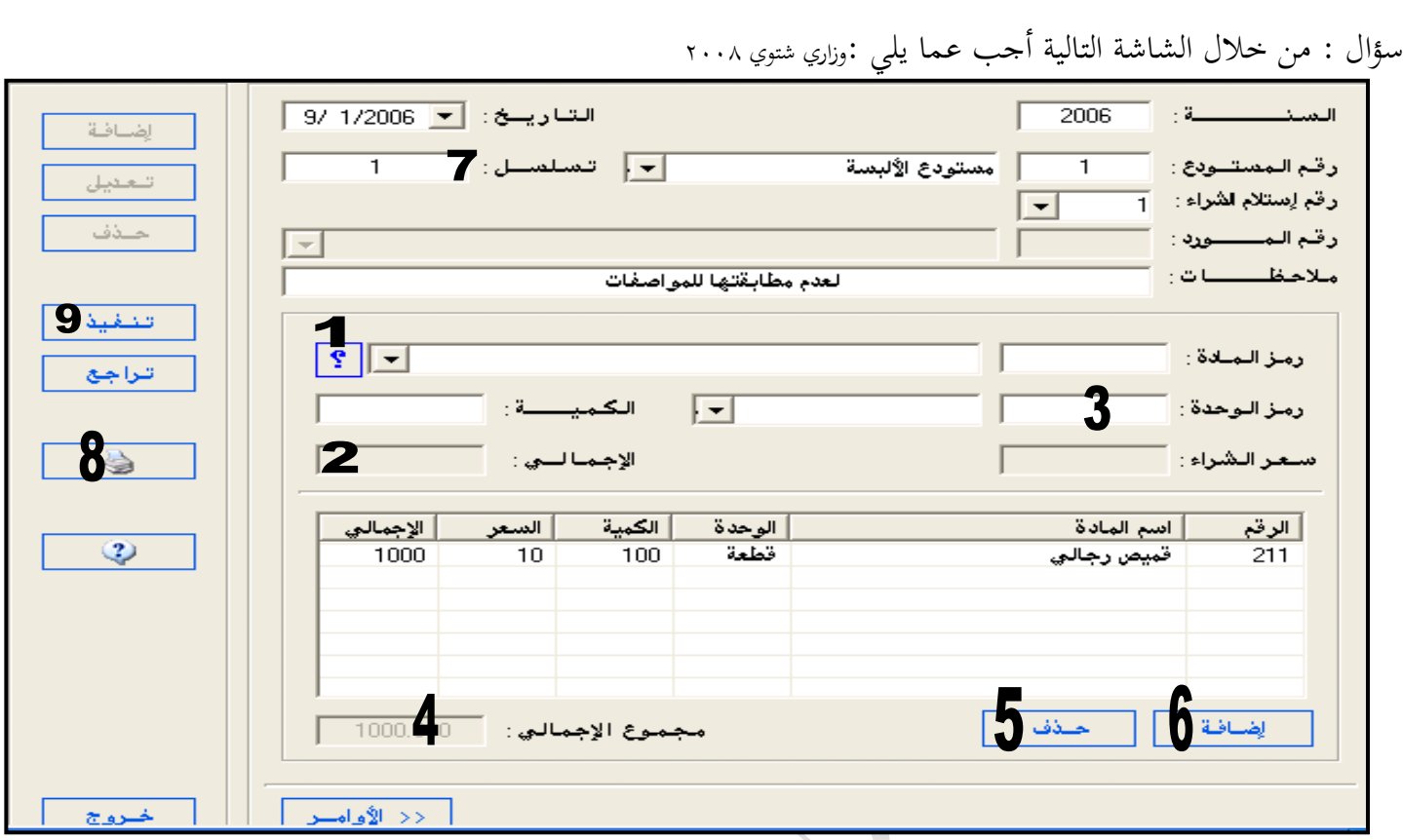

س:1 ما اسم الشاشة السابقة ؟ وما هي وظيفتها ؟ س:2 ما هي املادة اليت سيتم إخراجها من املستودع ؟ س٣ : ما فائدة بند ( الملاحظات ) الظاهر في الشاشة ؟ اإلجابة النموذجية : ج١ : معلومات رديات مشتريات ( البند المميز رقم استلام الشراء ) وظيفة الشاشة : إثبات عملية رد البضاعة اليت يتم إخراجها من املستودع حىت يتم ردها للمورد ج2 :قميص رجايل ج3 : إلدخال سبب رد البضاعة يف بند املالحظات

لللو**ثال :** ما خطوات إعداد شاشة رديات المشتريات ؟ <sup>ص</sup>يفي<sub>ة ٢٠١٢</sub> ֧֦֧֦֧֦֧֦֧֦֧֦֧֦֧֦֧֦֧ׅ֛֛֚֬֜֜֜֜֜֜֡֜֜ . تفعيل المؤسسة النشطة ثم اختيار قائمة المستودعات ثم اختيار الحركات اليومية ثم اختيار معلومات رديات المشتريات . تظهر الشاشة فيتم نقر (الأوامر ) ثم نقر الأمر (اضافة) لتفعيل حقول الشاشة و تعبئة المعلومات اللازمة ( رقم استلام الشراء ، المادة ، الوحدة ،السعر ، الكمية ، الملاحظات …) و نقر الأمر إضافة أسفل الشاشة . نقر الأمر (تنفيذ) لحفظ المعلومات ثم ( خروج ) لإغلاق الشاشة.

### شاشة التحديث اليوصي

املرحلة األخرية من النظام هي مرحلة املخرجات ونقصد هبا التقارير املتعلقة باملخزون ، وجيب إعداد عملية التحديث اليومي املوجودة يف قائمة املستودعات قبل إعداد التقارير .

**التحديث اليومي للمستودع** : ترحيل المستندات التي أعدت خلال العمل من مستند استلام المشتريات ومستند رديات املشرتيات ومستند املبيعات ومستند رديات املبيعات حيث تتم العملية بعد القيام بإعداد املستندات سابقة الذكر.

هلاحظة : يعمل التحديث اليومي على إرسال قيود محاسبية تلقائيا للمحاسبة العامة والتي تخص عمليات الشراء والبيع التي تمت في المستودع

سؤال : من خلال الشاشة التالية أحب عما يل<sub>ى</sub> :

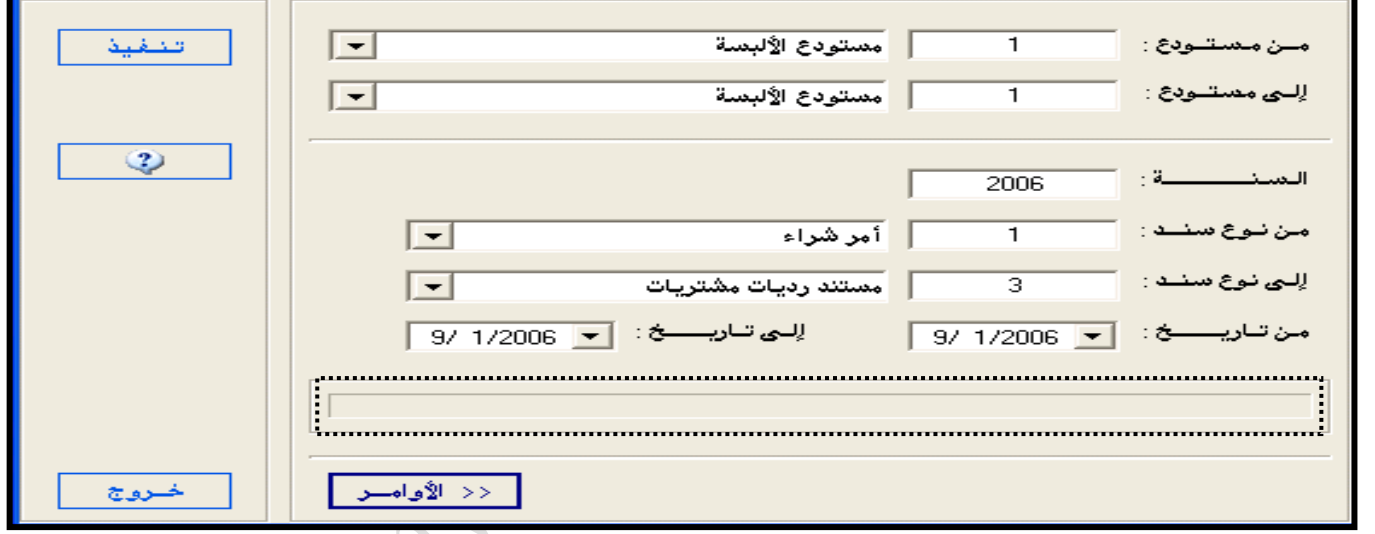

س:1 ما اسم الشاشة السابقة ؟ وما أمهيتها ؟

س٢: ما فائدة البندين ( من نوع السند ) ( إلى نوع المستند) ؟ اإلجابة النموذجية:

ج: شاشة التحديث اليومي ) ( يمكن تمييزها من خلال شريط التحديث)

**تعمل على ترحيل مستندات عملية البيع والشراء** ، **وإرسال قيود تلقائية للمحاسبة العامة** ، وتعترب شرط ألعداد التقارير ج2 : حتديد املستندات املراد ترحيلها

سؤال: ما هي خطوات القيام بعميلة التحديث اليومي ؟ . تفعيل املؤسسة النشطة مث اختيار قائمة املستودعات مث اختيار التحديث اليومي . تظهر الشاشة يتم نقر الأوامر وتعبئة المعلومات الواردة في الشاشة :(المستودع المراد ترحيل حركاته ، السنة ونوع المستند المراد ترحيله ، مدى تاريخ احلركات املراد ترحيلها . نقر الأمر (تنفيذ) لتنفيذ عملية التحديث

سؤال : ما هي التقارير التي تتضمنها قائمة المستودعات في برمجية المحاسبة؟

.1 تقرير احلركات اليومية .2 تقرير معلومات املواد وكمياهتا

## تقرير الحركات اليومية

يتم من خلال هذا التقرير الحصول على معلومات الحركات جميعها التي تمت على المخزون خلال مدة معينة ، ويمكن أيضا ختصيص التقرير ليربز احلركات اليت متت على مستند واحد أو أكثر.

سؤال : أجب عن األسئلة التالية املتعلقة بالشاشة أدناه :

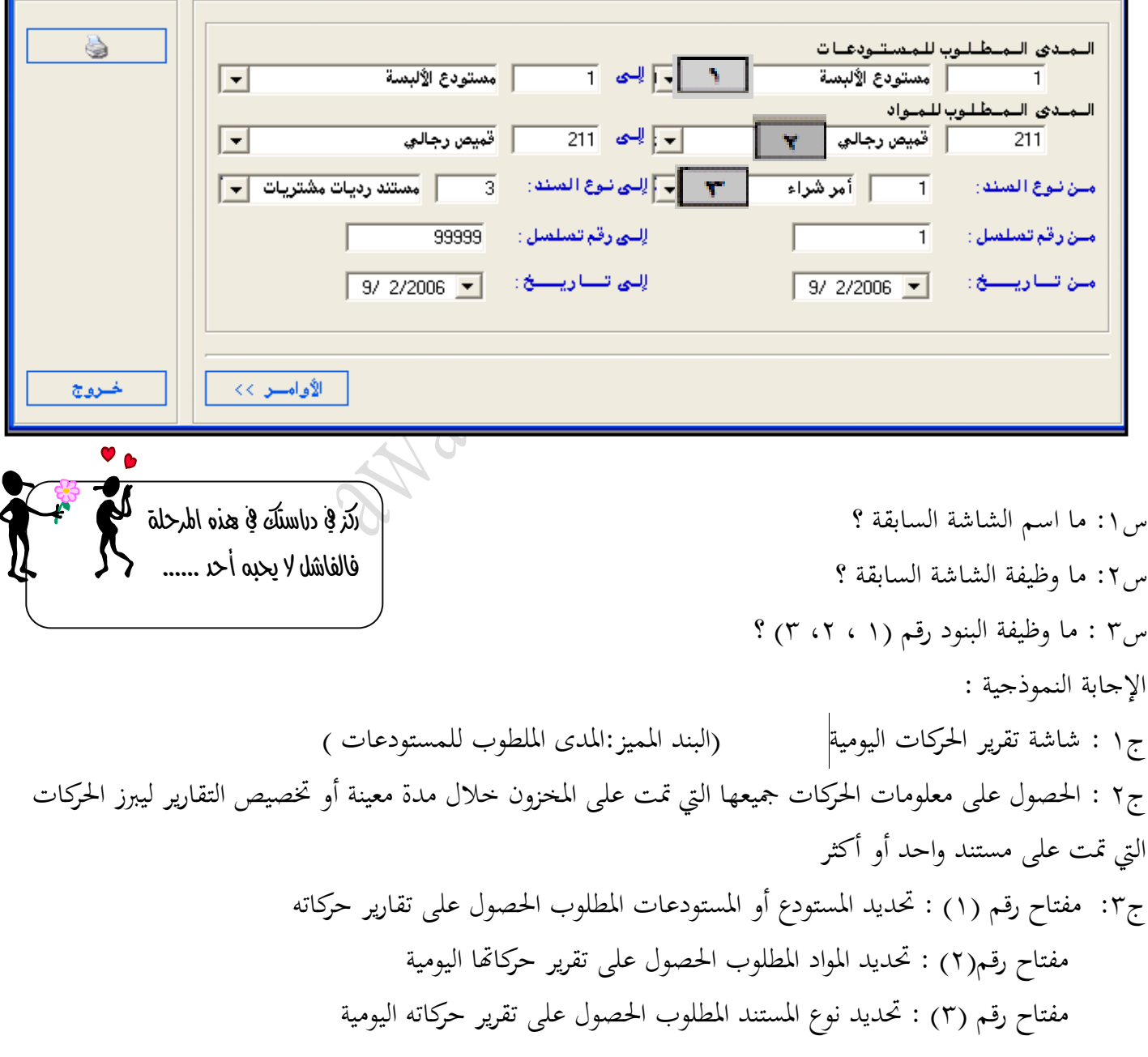

.  $\overline{66}$ 

سؤال: ما هي خطوات إعداد تقرير الحركات اليومية المتعلقة بالمستودع ؟ (وزاري ١٢٠٠٥/١/٢ ؛ علامات) ; . تفعيل المؤسسة النشطة ثم اختيار المستودعات ثم اختيار التقارير ثم اختيار تقرير حركات يومية . تظهر الشاشة فيتم نقر (الاوامر) ثم تعبئة الشاشة بما يلي :(المدى المطلوب للحسابات ، المدى المطلوب للمواد ، نوع السند ، أرقام المستندات مدى التاريخ ) **. نقر رمسة )شكل( الطابعة** 

## تقرير معلومات وكميات المواد

يتم من خالل هذا التقرير احلصول على معلومات عن املواد والكميات املتوفرة منها يف املستودع بتاريخ معني .

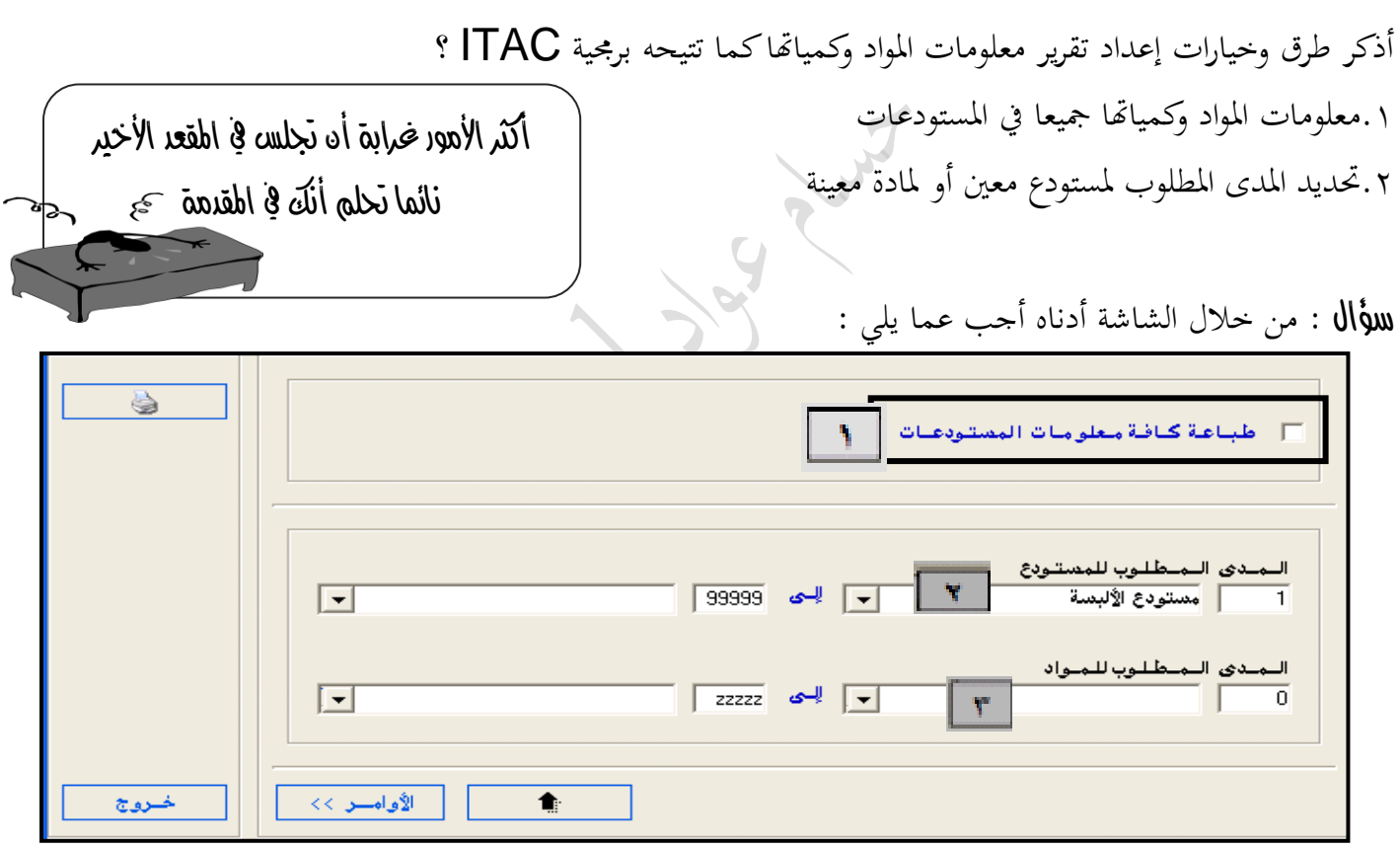

س1 : ما اسم الشاشة السابقة؟ س٢: ما وظيفة البنود التي تمثلها الأرقام (١،٢،٣ ) ؟ اإلجابة النموذجية : ج١ : شاشة تقرير معلومات مواد في المستودعات ( يمكن تمييزها من خلال بند طباعة كافة معلومات المستودعات ) ج٢ : مفتاح رقم (١) : تقرير يوفرمعلومات عن المواد وكمياتها جميعا في المستودعات مفتاح رقم (٢) : تقرير يمكن من تحديد المدى المطلوب على صعيد المستودعات مفتاح رقم )3( : حتديد مدى معني من املستودعات او املواد

.  $\ddot{\phantom{0}}$ 

سؤال :ما هي خطوات إعداد شاشة تقرير معلومات المواد في المستودع ؟ شتوية ,,. j ت .تفعيل المؤسسة النشطة ثم اختيار قائمة المستودعات ثم اختيار التقارير ثم اختيار تقرير معلومات وكميات المواد . تظهر الشاشة فيتم نقر الأوامر : فإذا أردنا تحديد مدى معين من المستودعات أو المواد يجب نقر الأمر الذي يمثل سهما لألسفل فيظهر املدى ونقوم بتحديده . يتم نقر رمسة )شكل ( الطابعة

### الحد الأدنم للمخزون

سؤال : ما معىن أن تقوم املؤسسة بتحديد احلد األدىن للمخزون ؟ قيامها بالمحافظة على كمية محددة من المخزون لا تقل عنه في أي وقت من أوقات السنة

لللأال : ما مزايا تحديد الحد الأدىن للمادة ؟ 1 . استمرار تزويد الزبائن دون توقف وبالتايل احملافظة عليهم 2 . عدم ضياع فرص حتقيق األربح يف حال طلب البضاعة وعدم توفرها 3 . استمرار طلب البضاعة من املوردين وبذلك تزيد ثقة املوردين باملؤسسة 4 . وجود مواد تتعامل هبا بعض املؤسسات التجارية ذات صالحية انتهاء حمددة .0 استمرارية طلب املواد بشكل مبكر للحصول على أسعار مناسبة هلاحظة : وردت كلمة محاذير للدلالة على امرايا السابقة في امتحاد شتوية 1012 العديد أنهى مرحلة الثانوية العامة ونسي تعبه ونسي جهده ولك لا يتذكر سوى نتيجته مستهدي ها

### الحد الأعلم للمخزون

سؤال : ما معىن أن تقوم املؤسسة بتحديد حد أعلى للمخزون ؟ أي جيب على املؤسسة أال تشرتي املزيد من مادة ما إذا وصلت كمية املخزون منها إىل حد معني حتدده املؤسسة بناء على معلومات سابقة من دفاتر المستودع وسجلاته واعتمادا على معايير الحد الأدبي للمخزون

سؤال : ما أهمية تحديد الحد الأعلى للمادة ؟ شتوية ٢٠١٣ . لأن تخزين كمية أكبر من المطلوب يكلف المؤسسة أموالا طائلة لأنها : .تأخذ حيزا كبيرا في المستودع لا يمكن استغلاله في تخزين مواد أخرى أكثر مبيعا . تعرض املواد املخزنة للتلف نتيجة التخزين مدة طويلة أو النتهاء صالحيتها،أو نتيجة تغري منط طلب املستهلك كاملالبس وتغيير الزي السائد (الموضة) باستمرار أو تكديس بضائع موسمية انتهى موسمها مما يؤدي للخسارة.

.  $\ddot{\phantom{0}}$ 

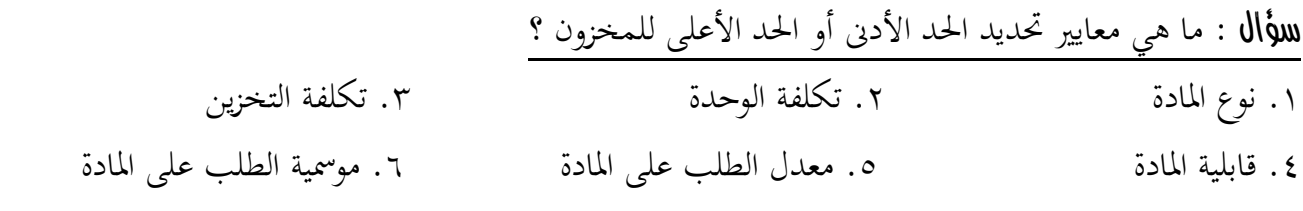

هلاحظة : تظهر عمليات تحديد الحد الأدبى والحد الأعلى في شاشة معلومات بطاقة المادة الرئيسة من قائمة المستودعات

### الموردين

تقتم المؤسسة باستمرار بالإطلاع على التزاماتها تجاه الآخرين ، وأهم هذه الإلتزامات : الديون المترتبة على المؤسسة للموردين. و تتيح برجمية IATC معرفة رصيد املوردين أو أرصدهتم يف أية حلظة شريطة القيام بتحديث احلركات اليومية باستمرار سؤال : ما هي خطوات اإلستعالم عن رصيد مورد ما ؟ **) مكرر من الوحدة األوىل(** ١.تفعيل المؤسسة النشطة ثم اختيار قائمة الاستعلام ثم اختيار شاشة الإستعلام عن رصيد حساب ٢. تظهر الشاشة فيتم نقر الأوامر ثم تعبئة الشاشة بالمعلومات الواردة ( ذمم مركز التكلفة ،رقم حساب المورد، تحديد آخر تاريخ .3 نقر األوامر مث )نقر شكل عالمة اإلستفهام( فيظهر رصيد املورد مالحظة:حينما تشرتي املؤسسة بضاعة على احلساب من املوردين جيب عليها تسديد قيمة هذه البضاعة هلم ولو بعد حني

سؤال : ما هي خطوات تسديد قيمة دين للموردين حاسوبيا ؟ **) مكرر من الوحدة األوىل(** أوال : تسجيل العملية حاسوبيا: ١. تفعيل المؤسسة النشطة ثم اختيار قائمة المحاسبة العامة ثم اختيار الحركات اليومية ثم اختيار معلومات الحركات اليومية ٢. تظهر الشاشة فيتم نقر الأمر (اضافة) لتفعيل حقول الشاشة ثم اختيار مستند الصرف .3 تعبئة املعلومات املطلوبة يف مستند الصرف وإجراء عملية إضافة ألطراف قيد ) املدين والدائن (إىل حقل عرض أطراف القيد بوساطة الأمر(اضافة) أسفل يمين الشاشة ٤. نقر الأمر (تنفيذ ) للحفظ ثم ( خروج ) ثانيا : تحديث العملية ( ترحيلها لدفتر الاستاذ)كما يلي : ١. اختيار قائمة المحاسبة العامة ثم اختيار التحديث ثم اختيار برامج التحديث اليومي ٢. تظهر الشاشة فيتم نقر (الأوامر) ثم تعبئة المدى المطلوب (نوع المستند ورقمه ومدى التاريخ ) ٣. نقر الأمر (تنفيذ) لأتمام عملية التحديث

سؤل : ما هي خطوات إعداد كشف حساب مورد من الأستاذ العام ؟وزاري شتوي٢٠١٠ <mark>( مكرر من الوحدة الأولى ) لكنية الأولى</mark> .1 تفعيل المؤسسة النشطة ثم اختيار قائمة المحاسبة العامة ثم اختيار بث اختيار تقارير شهرية اختيار كشف حساب تفصيلي ٢. تظهر الشاشة فيتم نقر الأوامر ثم تعبئة ( المدى المطلوب للحسابات ومدى التاريخ ) .3 نقر رمسة الطابعة

.  $\sim$ 

### أسئلة الوحدة الثانية

**مت إجابة االسئلة اليت ليس هلا اجابة يف الصفحات السابقة** السؤال األول : وضح مكونات نظام معلومات دورة املشرتيات ؟ السؤال الثاين : أذكر مثاال على كل عنصر من عناصر نظام املعلومات لدورة املشرتيات ؟ السؤال الثالث : علل: أهم عنصر يف نظام معلومات دورة املشرتيات هو الشخص الذي ينفذ النظام نعم إن العنصر البشري من أهم عناصر النظام المحوسب ،لأنه هو الذي يصمم ويدخل وينفذ ويشرح النتائج لنظام وبرمحية المستودعات المحوسبة ،فلو احضرنا أضخم برامج المحاسبة والمستودعات فلن تفيد إذا لم يكن هناك من ينفذ النظام ،وهذا ينطبق على دورة المشتريات السؤال الرابع : ما االثر املتشابه حلاالت الشراء املختلفة؟ إدخال البضاعة إىل املستودع وبالتايل يعمل على زيادة كمية البضاعة يف املستودع

السؤال اخلامس :

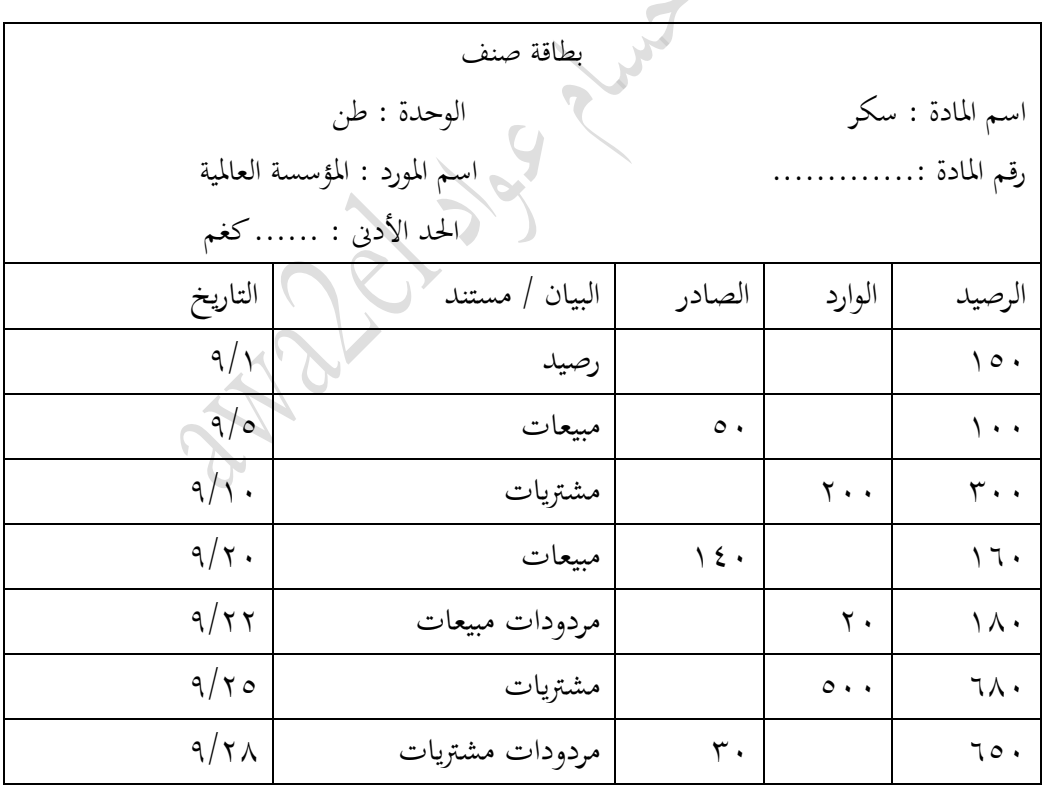

ب) رصيد المادة في ٩/٢٢ هو : (١٨٠ طن)

السؤال السادس : ما الطريقة المعتمدة في برنامج ITAC لحساب تكلفة المخزون وجرده ؟ طريقة املتوسط املرجح حلساب تكلفة املخزون ، وطريقة اجلرد املستمر جلرد احملزن السؤال السابع : ما أهم معلومات ثوابت املؤسسة ؟ - رقم املؤسسة ، تاريخ بدء النظام ، طريقة حساب التكلفة ، هل نستخدم مواد تتلف ؟ ، هل نسمح خبصم الكمية

السؤال الثامن : هل ميكن إعداد معلومات املستودعات ألكثر من مستودع ، فسر إجابتك نعم ، لأن البرمجية لا تحدد على شاشة معلومات المستودعات مستودع معين ،ويمكن أن تحتاج لأكثر من مستودع السؤال التاسع : ماهلدف من إعداد شاشة متسلسالت املستندات ؟ .1 لكي يأخذ كل مستند رئيس رقما خاصا به لكل سنة ولكل مستودع .2 لتسهيل عملية الرقابة السؤال العاشر: صنف ما يأيت إىل فئة وصنف ومادة:

ألبسة رجايل ،األلبسة ،قميص رجايل ، ألبسة نسائية ، بنطال رجايل ، تنورة ، فستان ؟

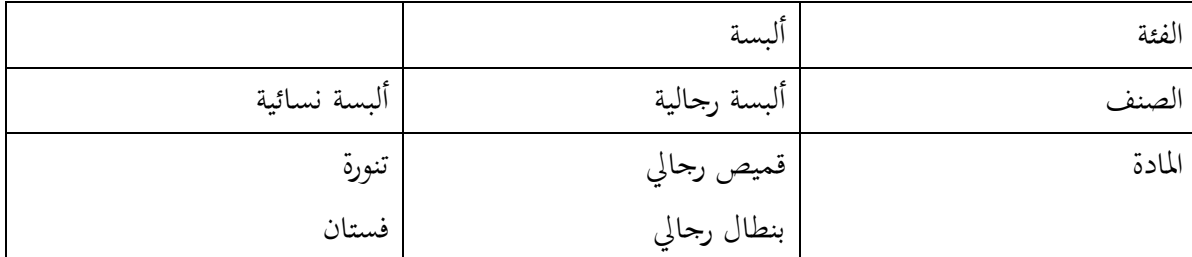

السؤال احلادي عشر: ملاذا يتم استخدام وحدات املواد وما أثره على معامل التحويل ؟

لأن المؤسسة يمكن أن تشتري بعدة وحدات من مادتها وبالتالي تحتاج إلى معامل تحويل للوحدات حتى تظهر في المستودع حسب الوحدة الرئيسة

السؤال الثاين عشر: اقرتح ثالثة وحدات لأللبسة ؟

)كرتونة ، دزينة ، حبة (

السؤال الثالث عشر : ما الشرط الالزم حلذف ملف مورد من قائمة الذمم ؟

أن يكون رصيد حسابه صفرا

السؤال الرابع عشر : عرف ما يأتي :أمر الشراء ، الحدالأدنى والحد الأعلى للمخزون (سؤال مكرر) السؤال الخامس عشر: وضح أهمية تحديد الحد الأدبي والحد الأعلى (صفحة ٨٧-٨٨) ل السؤال السادس والسابع والثامن والتاسع عشر: تدريبات عملية على برنامج ITAC

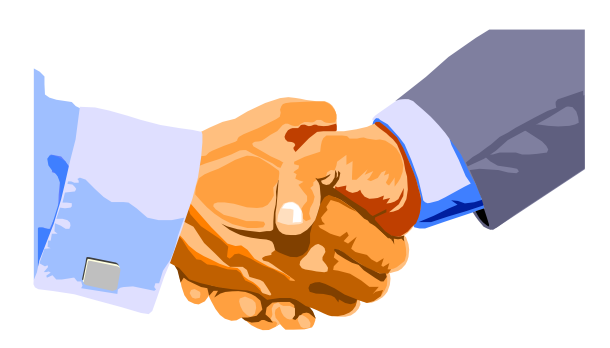

.  $\ddot{\phantom{0}}$ 

املستوى الثالث ) الوحدة الثالثة (

## استمتع بدراسة

# دورة المبيعات والمقبوضات المدوسبة في المؤسسات التجارية

قوة اخليال ميكن أن تكون عونا لك وميكن أن تدمرك ، هل تستطيع أن متشي خبط ثابت على الأرض ؟؟ طبعا تستطيع ولكن لو كان أسفل هذا الخط وادي سحيق هل ستمشي بنفس السهولة !!! اخلوف من الفشل يدفعك للفشل .....

.  $\ddot{\phantom{a}}$ 

### شاشة معلومات الزبائن

خيصص سجل خاص بالزبائن مجيعهم يشمل على البيانات واملعلومات املتعلقة هبم ،إضافة الشتماله على املعلومات املتعلقة بالزبائن اجلدد اليذن تتعامل معهم املؤسسة ألول مرة.

سؤال : هي خطوات **إضافة** زبون جديد يف سجل املدينني مضاف مسبقا لدليل احلسابات؟وزاري – شتوي 2010 . تفعيل المؤسسة النشطة ثم اختيار قائمة الذمم ثم اختيار معلومات الزبائن . تظهر الشاشة فيتم نقر ( الأوامر) ثم (اضافة) لتفعيل حقول الشاشة وتعبئتها بما يلي ( رقم حساب الزبون والتأكد من وجوده في دليل الحسابات ، رقم الزبون ، اسم الزبون ، سقف الإئتمان ، العنوان …) . نقر الأمر (تنفيذ) ليتم حفظ العملية ثم نقر الأمر (خروج)

> سؤال : ما هي خطوات **تعديل** ملف زبون ؟ . تفعيل المؤسسة النشطة ثم اختيار قائمة الذمم ثم اختيار معلومات الزبائن . اختيار الزبون المراد <mark>تعديل</mark> بياناته من القائمة المنسدلة فيتم نقر ( الأوامر) ثم (تعديل) وإجراء التعديل المطلوب . نقر الأمر (تنفيذ) ليتم حفظ العملية ثم نقر الأمر (خروج)

مالحظة : قد تتوقف املؤسسة أحيانا عن التعامل مع أحد الزبائن لسبب ما لذا تقوم حبذف امللف اخلاص بالزبون ، مع مراعاة شرط أن يكون رصيده صفر

> سؤال : ما هي خطوات **حذف** ملف زبون ؟ . تفعيل المؤسسة النشطة ثم اختيار قائمة الذمم ثم اختيار معلومات الزبائن فتظهر الشاشة . اختيار الزبون المراد فيتم نقر ( الأوامر) ثم (<mark>حذف</mark>) . نقر الأمر (تنفيذ) ليتم حفظ العملية ثم نقر الأمر (خروج)

ج) قررت مؤسسة النظافة لمواد التنظيف حذف ملف الزيون سامر خليل من برمجية (ITAC). (٦ علامات) علمًا أن رصيد حسابه مدين بمبلغ (١٠٠) دينار . ثَنْتُوْ بِهُ 2013 المطلــــــــوب: ١- ما: الإجراء للازم اتخاذه من قبل المؤمسة ليتم حذف الملف ؟ ٢ – اذكر خطوات حذف ملف الزيون من خلال برمجية (ITAC) بعد اتخاذ الموسسة الإجراء المناسب.

.  $\overline{a}$ 

- 2 مطالبة الزبون تسديد حسابه ليصبح رصيده صفر
	- 1 -راجع السؤال السابق ...

لللأال : من خلال الشاشة التالية أجب عما يل<sub>ى</sub> :

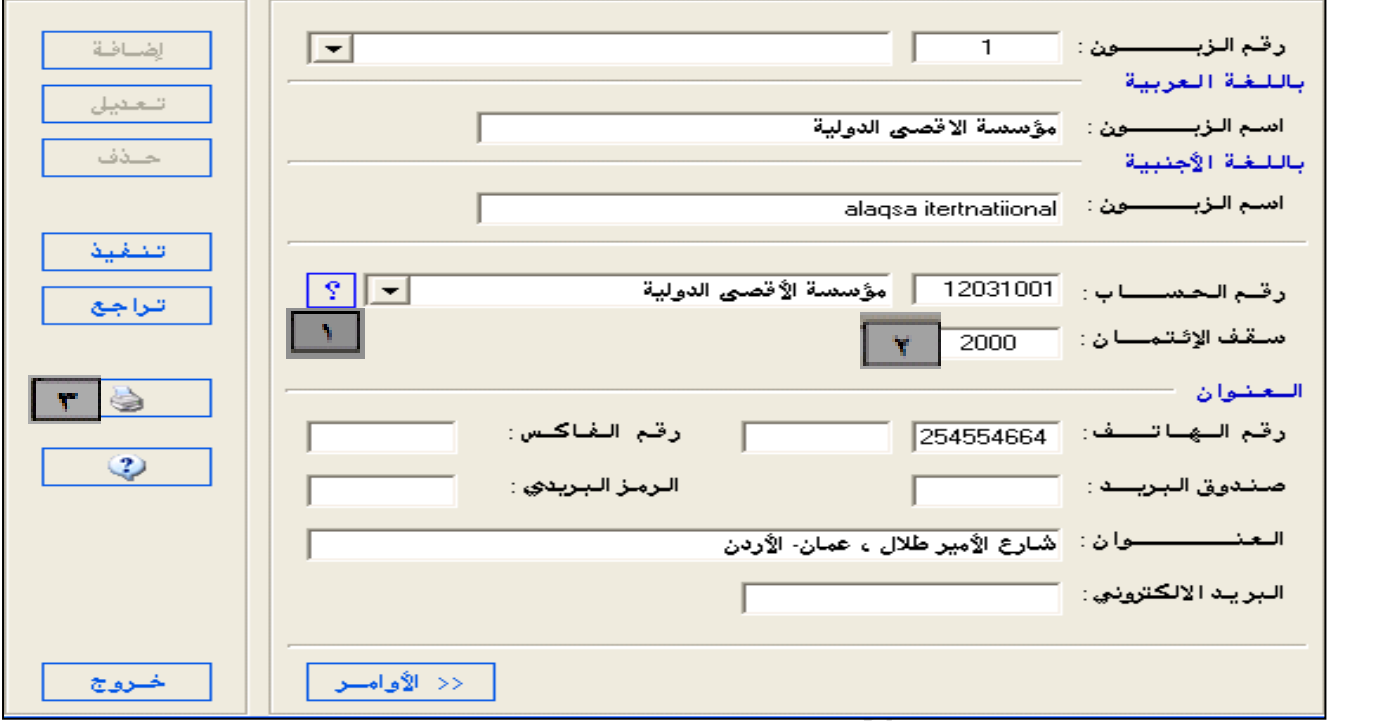

س1 : ما املقصود مبفهوم املدينون ؟

س:2 ما هو شرط إضافة زبون جديد لسجل املدينني ؟ س:3 ما اسم الشاشة السابقة ؟ و ما هي أمهيتها ؟ س؛ : ما وظيفة البنود أو الأوامر المشار إليها بالارقام (١ ، ٢ ، ٣)؟ ۞ اإلجابة النموذجية :

اذا شعرت بأن ذاكرتك فارغة وال تستطيع تذكر شيء فتأكد بأن المعلومة موجودة في ذهنك ولكن فقدت طريق الوصول إليها فقط !!!

.  $\ddot{\phantom{a}}$ 

ج1 **الحديغون**: هم الزبائن الذين يقومون بشراء البضاعة على الحساب ج٢: يجب أن يكون الزبون مضافا مسبقا ضمن شحرة ( دليل ) الحسابات

ج٢: شاشة معلومات الزبائن ، تشتمل على المعلومات والبيانات المتعلقة بالزبائن ، وتشتمل على المعلومات المتعلقة الزبائن اجلدد

ج؛ مفتاح رقم (١) : يشير إلى شاشة البحث عن حساب وللتأكد من وجود الزبون في دليل الحسابات مفتاح رقم (٢) :هو الحد الأعلى من الدين الممنوح للزبون من قبل المؤسسة عند ً شرائه بضاعة منها على الحساب مفتاح رقم (٣) : يشير إلى الأمر طباعة

سؤال : **أذكر مستندات دورة املبيعات؟** 

4

.1 مستند أمر البيع .2 مستند املبيعات .3 مستند رديات املبيعات

### شاشة معلومات أوامر البيع

حينما يصل أمر الشراء للمؤسسة البائعة **تقوم بدراسته والتأكد من توافر البضاعة في المخازن ، ومن حال الزبون الإئتمانية** ومن ثم اتخاذ قرار الموافقة على البيع أو رفضه ، وفي حال الموافقة تقوم المؤسسة البائعة بإعداد أمر البيع شتوية :1122 حينما يصل أمر الشراء للمؤسسة البائعة تقوم بدراسته الختاذ قرار املوافقة أو الرفض وهذا القرار يعتمد على أمرين ، اذكرهما التأكد من توافر البضاعة يف املخازن ، و التأكد من حالة الزبون االئتمانية

سؤال : ما المقصود **بأصر البيع** ؟

أمر للمستودعات بصرف املواد اليت طلبها الزبون ويتضمن معلومات أساسية مثل : رقم أمر البيع ، تاريخ إعداده ، الكمية املطلوبة، وأصنافها وأسعارها .

سؤال : ما هي خطوات **إعداد** شاشة أمر البيع وتعريفها حاسوبيا؟ . اختيار المؤسسة النشطة ثم نقر قائمة المستودعات اختيار الحركات اليومية ثم^اختيار أمر البيع . تظهر الشاشة فيتم نقر زر ( الأوامر ) ثم (اضافة )لتفعيل الشاشة و تعبئة شاشة أمر البيع بالمعلومات اللازمة ( تاريخ الحركة، رقم الزبون، المادة ، الكمية ، السعر ...) <mark>نقر الأمر (اضافة ) الموجود أسفل الشاشة فتظهر البيانات في شاشة العرض ويظهر المحموع تلقائيا</mark> . نقر الأمر (تنفيذ) لحفظ العملية ثم نقر الأمر (خروج)

ما اإلجرءات الواجب اتباعها ألضافة أكثر من مادة ضمن أمربيع واحد؟ . اختيار المؤسسة النشطة ثم نقر قائمة المستودعات اختيار الحركات اليومية ثم اختيار أمر البيع . تظهر الشاشة فيتم نقر زر ( الأوامر ) ثم (اضافة )لتفعيل الشاشة و تعبئة شاشة أمر البيع بمعلومات المادة الأولى ( تاريخ الحركة، رقم الزبون، المادة ، الكمية ، السعر …) <mark>نقر الأمر (اضافة ) الموجود أسفل الشاشة فتظهر البيانات في شاشة العرض ويظهر المحموع تلقائيا</mark> **. تكرار العملية السابقة حىت يتم إدخال مجيع املواد** 

.  $\ddot{\phantom{a}}$ 

. نقر الأمر (تنفيذ) لحفظ العملية ثم نقر الأمر (خروج)

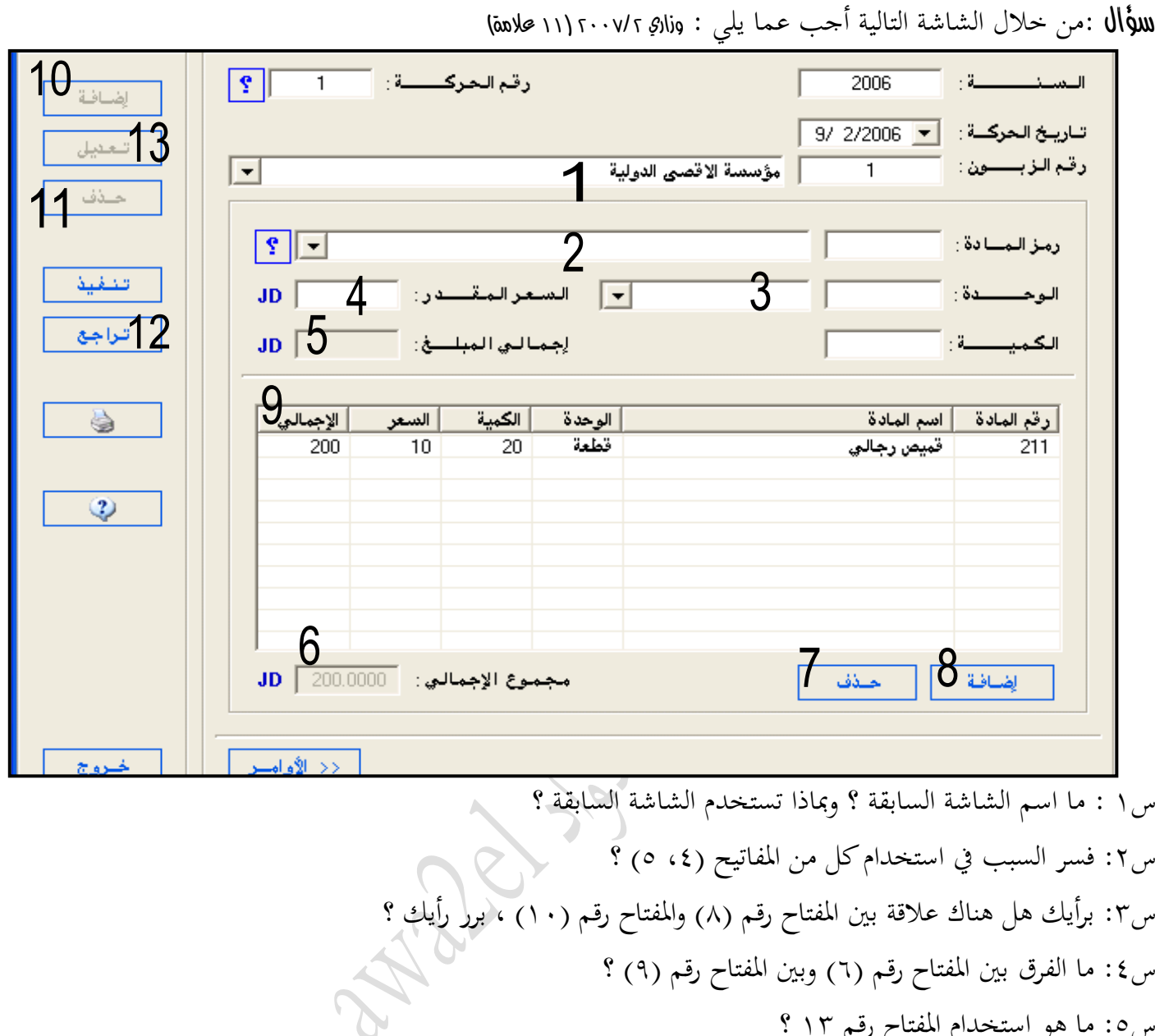

س:0 ما هو استخدام املفتاح رقم 13 ؟ س٦: ما الفرق بين مفتاح رقم (٢) ومفتاح رقم (٣) ؟ س:) لحذف إحدى المواد الواردة في الشاشة أيها تفضل مفتاح رقم (٧)أم (١١) برر إجابتك؟ اإلجابة النموذجية : ج:1شاشة أمر البيع: تستخدم للموافقة على أمر الشراء الذي تستلمه املؤسسة البائعة ج٢: الرقم (٤) : يظهر سعر المادة في أمر البيع بينما الرقم (٥) : يظهر حاصل ضرب السعر المقدر بالكمية ج٢: نعم ، وهي الإضافة : فمفتاح رقم (٨) : لأضافة مادة داخل أمر البيع ، وأما مفتاح (١٠) فيستخدم لأضافة أمر بيع جديد ج؛ : مفتاح رقم (٩) يظهر الاجمالي لكل مادة ، بينما مفتاح رقم (٦) هو المحموع الكلي للإجماليات لجميع المواد ج٥: المفتاح رقم (١٣) لأجراء تعديل على أمر البيع قبل الضغط على تنفيذ ج٦: مفتاح رقم (٢) : يبين رقم المادة من خلال تصنيفه داخل المستودع بينما مفتاح رقم (٣) : يبين وحدة القياس املستخدمة لقياس املواد يف أمر البيع

ج٧: أفضل مفتاح (٧) لأنه يستخدم لحذف مادة معينة من أمر البيع وأما المفتاح (١١) فإنه لحذف أمر بيع كامل

.  $\ddot{\phantom{1}}$ 

من خالل الشاشة التالية أجب عما يلي :

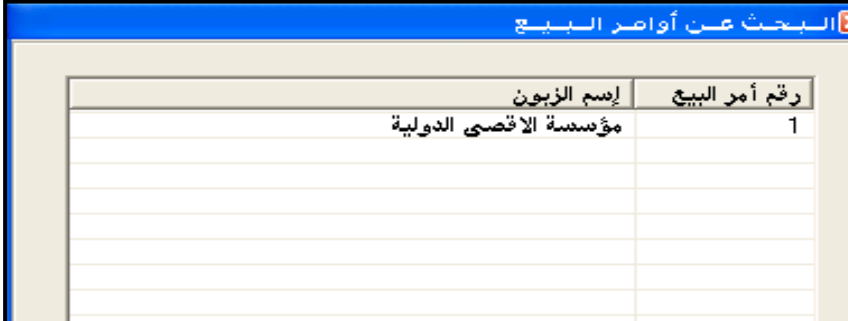

س ١ : كيف يتم الوصول إلى أوامر البيع التي سبق إعدادها ؟ شتوية ٢٠١١ j .<br>2 ت س:2 **ما األساب املوجبة اليت تدعو املؤسسة لطباعة أمر البيع ملادة ما ؟** س:3 ما هي خطوات **طباعة** أمر بيع ؟ وزاري- صيفي 2002 االجابة النموجية: ج:1من خالل نقر مربع االستعالم جبانب رقم احلركة يف شاشة أمر البيع وتسمى :قائمة البحث عن أوامر البيع ج**:**2 **أ( تقوم املؤسسة بتجهيب املادة لتسلم يف الوقت احملدد ب( للتأكد والرقابة على وجود الكمية يف املستودع**  ج:3 خطوات **طباعة** أمر بيع : .1 اختيار املؤسسة النشطة مث نقر قائمة املستودعات مث اختيار احلركات اليومية مث اختيار معلومات أوامر البيع ٢.تظهر الشاشة فيتم تحديد ( سنة البيع وإدخال رقم أمر البيع ثم اختيار أمر البيع المطلوب طباعته ) ٠. نقر الامر (طباعة) لطباعة أمر البيع ثم نقر الأمر (موافق)

### شاشة معلومات مستند المبيعات

بعد استالم املؤسسة البائعة أمر الشراء والتأكد من توافر الكمية املطلوبة يف املخازن وإصدار أمر البيع يتم إدخال عملية البيع في شاشة معلومات مستند المبيعات هلاحظة : يعد مستند المبيعات مصدرا معتمدا للقيود المحاسبية

سؤال : ما هي خطوات إعداد مستند املبيعات حاسوبيا ؟ . اختيار املؤسسة النشطة مث نقر قائمة املستودعات اختيار احلركات اليومية مث اختيار معلومات مستند املبيعات . تظهر الشاشة فيتم نقر زر ( الأوامر ) ثم (اضافة )لتفعيل الشاشة و تعبئة الشاشة بالمعلومات اللازمة ( تاريخ الحركة، رقم الزبون، المادة ، الكمية ، السعر …) . نقر الأمر (اضافة ) الموجود أسفل الشاشة فتظهر البيانات في شاشة العرض ويظهر المحموع تلقائيا . نقر الأمر (تنفيذ) لحفظ العملية ثم نقر الأمر (خروج)

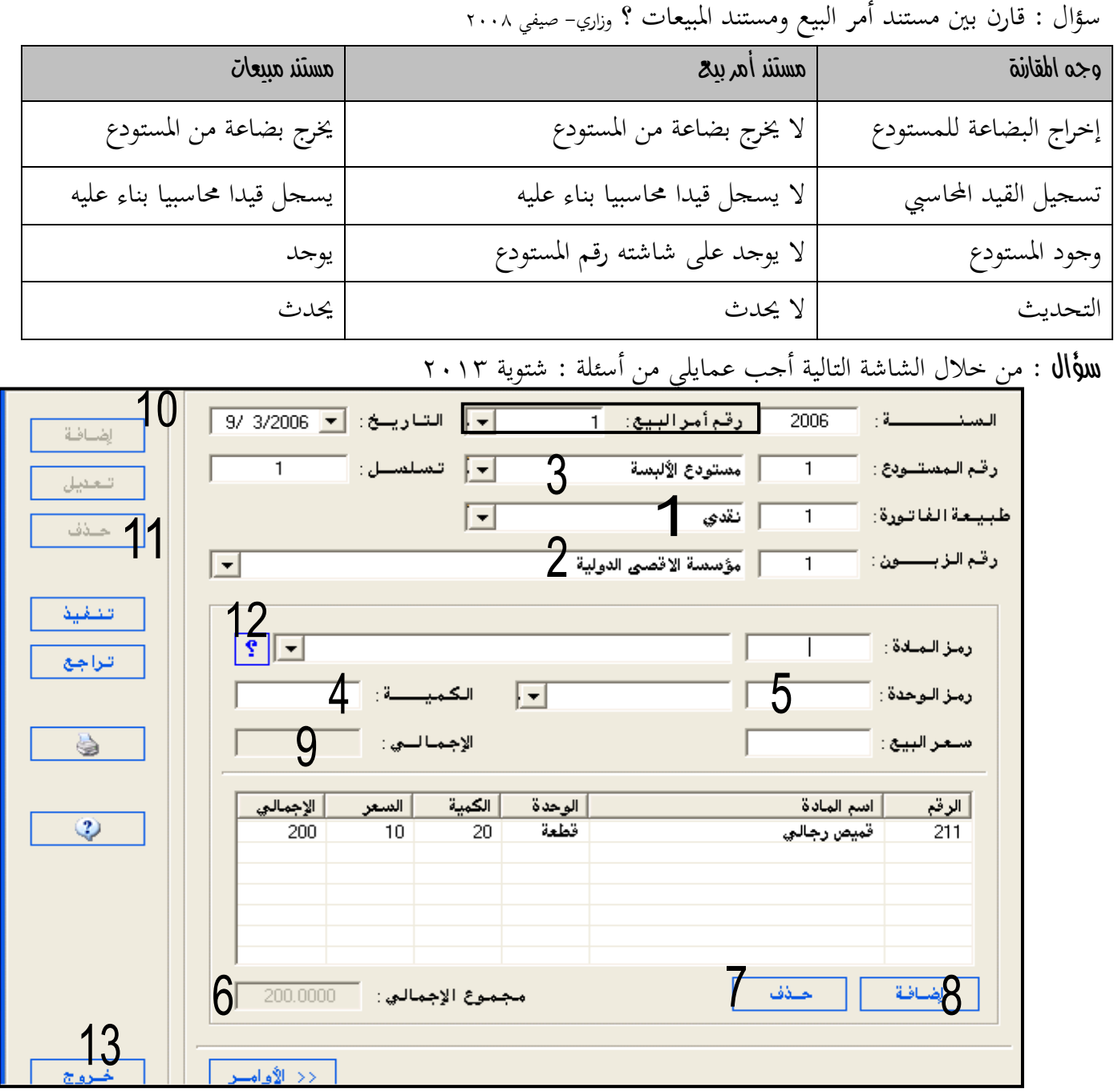

س:1 ما اسم الشاشة السابقة ؟ وما وظيفتها ؟

س٢: ما هو استخدام المفتاح رقم (١) ، (١٢) ؟ ( للإطلاع على مزيد من الأسئلة راجع الشاشة السابقة) س:3 بعد تعبئة الشاشة باملعلومات املطلوبة والضغط على امر اضافة اسفل الشاشة اإلجابة النموذجية :

ج١: شاشة مستند المبيعات ( يمكن تمييزها من خلال حقل رقم أمر البيع ) وظيفتها : تبني املواد اليت مت بيعها للزبون من حيث الكمية والسعر وطريقة البيع واسم الزبون ج٢ : المفتاح (١) :لاختيار خيارات طبيعة الفاتورة ( ذمم ، نقدي ) والمفتاح (١٢) لأظهار شاشة البحث عن رمز المادة ج:3 تنتقل أو تظهر املعلومات املدخلة يف شاشة عرض املعلومات

### شاشة معلومات مستند رديات المبيعات

عند قيام املشرتي برد البضاعة للبائع تقوم املؤسسة البائعة بتسجيل عملية رد البضاعة ، وتكون أسباب عملية رد البضاعة .1 تعرض البضاعة للتلف .2 عدم مطابقة املواصفات .3 تأخر وصول البضاعة

سؤال : ما هي خطوات **إعداد** شاشة مستند رديات املبيعات حاسوبيا ؟ . اختيار املؤسسة النشطة مث نقر قائمة املستودعات اختيار احلركات اليومية مث اختيار معلومات مستند املبيعات . تظهر الشاشة فيتم نقر زر ( الأوامر ) ثم (اضافة )لتفعيل الشاشة و تعبئة الشاشة بالمعلومات اللازمة (تاريخ الحركة، رقم الزبون، الملاحظات لبيان سبب رد البضاعة ،المادة ، الكمية ، السعر. .)

<mark>. نقر الأمر (اضافة ) الموجود أسفل الشاشة فتظهر البيانات في شاشة العرض ويظهر المحموع تلقائيا</mark>

. نقر الأمر (تنفيذ) لحفظ العملية ثم نقر الأمر (خروج)

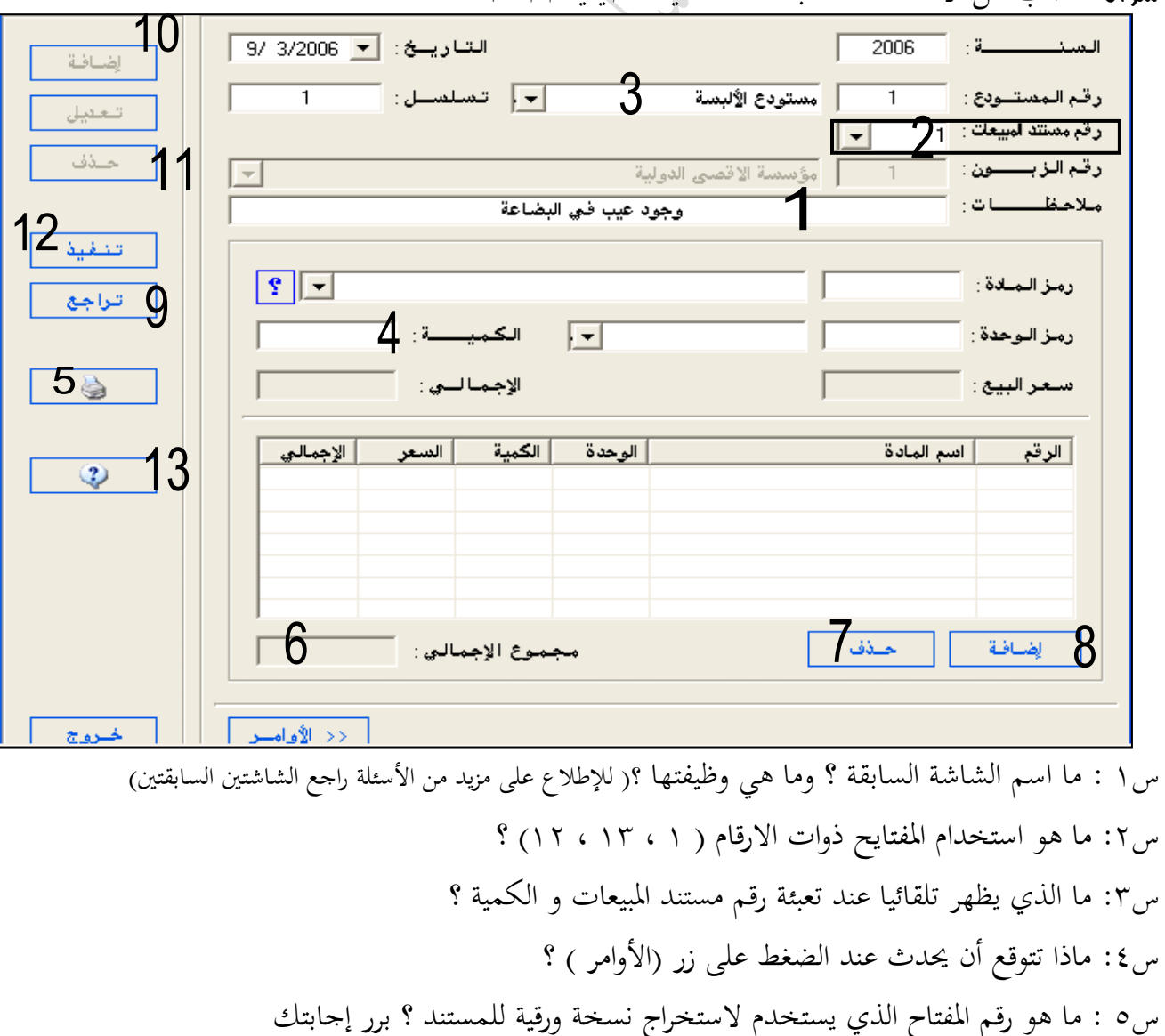

.  $\ddot{\phantom{0}}$  سؤال : أجب عن األسئلة املتعلقة بالشاشة التالية : صيفية 2011

ج1 : شاشة مستند رديات مبيعات وظيفتها : تستخد عند قيام المشتري برد بضاعة للبائع لأسباب: .1عدم مطابقة البضاعة للمواصفات .2 نعرض البضاعة للتلف .3 تأخر البضاعة يف الوصول للزبون ج٢: المفتاح (١) : لأدخال سبب رد البضاعة المفتاح (١٣) : لأظهار شاشة المساعدة أو الاستفسار المفتاح (٢) : لحفظ بيانات الشاشة ج:3سعر البيع و االمجايل ج؛ : إخفاء شريط الأوامر الفرعية بما يتضمن من أوامر (الإضافة والحذف والتعديل .....) ج٥: مفتاح رقم(٥) لأن شكل الطابعة هو المسؤول عن استخراج نسخة ورقية مطبوعة للمستند

## الجرد المستمر

سؤال : قارن بني نظام اجلرد الدوري وبني نظام اجلرد املستمر ؟

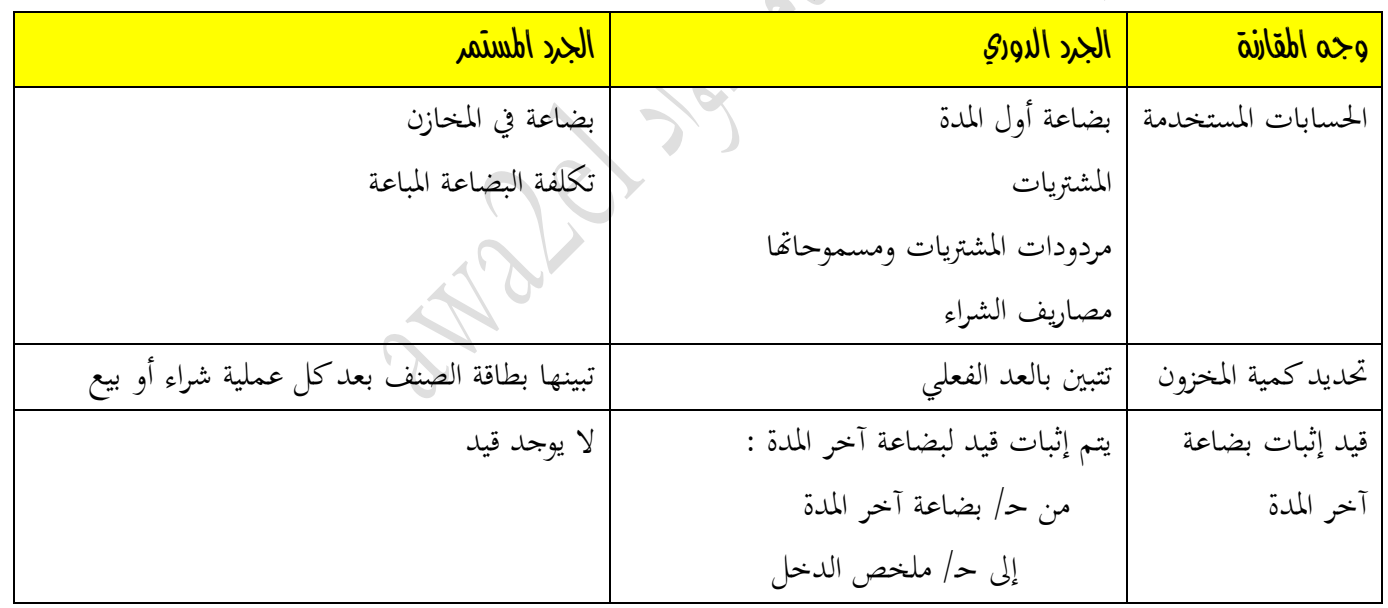

سؤال : أيهما أفضل برأيك للاستخدام في المؤسسات التحارية : الجرد الدوري أم المستمر ؟ برر إحابتك ؟ شتوية ٢٠١١

. ب<br>ب

اجلرد املستمر ملا يتمتع به من مزايا تالية : .1 ال حيتاج إىل وقف العمليات أثناء اجلرد .2 حيتاج إىل عدد أقل من االفراد .3 يتم فيه تعديل القيود أوال بأول ٤. يساعد على الرقابة على مواد المستودع إذا تمت مقارنة الرصيد الدفتري بالرصيد الفعلي 0. يساعد على إعداد القوائم المالية في الوقت المناسب لأن السجلات تعدل أولا بأول

#### أسئلة عملية على القيود اجلرد املستمر

نتعامل في الجرد المستمر مع حساب رئيسي هو (حـ/بضاعة في المخازن) حيث يكون في القيد مدينا عند الزيادة وحيدث ذلك عن الشراء مثال ، ويكون يف القيد دائنا وحيدث ذلك عند البيع مثال . مالحظات :

. عند الشراء يتم تسجيل قيد واحد يعرب عن دخول البضاعة للمخازن بسعر الشراء . عند البيع نسجل قيدين : حيث يعرب األول عن خروج البضاعة من املخازن بسعر الشراء ملعرض البيع ، ويعرب القيد الثاين عن بيع البضاعة للزبون بسعرالبيع .

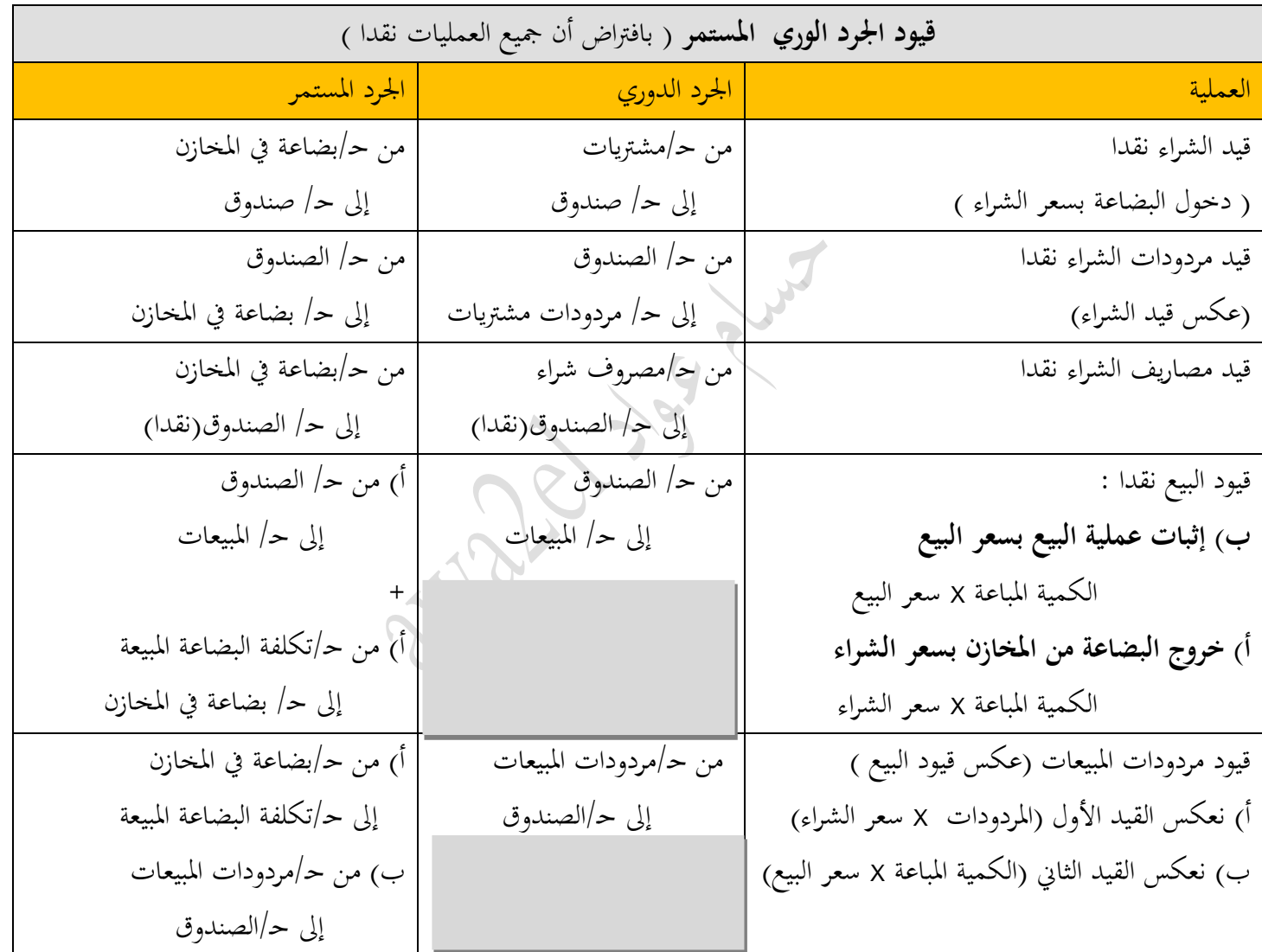

ن : ۲۰۰۷/۱/۲٤ وزاري : ۲۰۰۷/۱/۲ بتاريخ 1\\/\7 ٠٠٦ استلمت مؤسسة الوحدة (١٠) سيارات مرسيدس من مؤسسة الإتحاد بسعر (٦٠٠٠) دينار للسيارة الواحدة حيث تم تسجيلها في السجلات ، وبتاريخ ٢٠٠٦/٩/١٠ قامت مؤسسة الوحدة بتسليم مؤسسة مني للحج والعمرة (٦) سيارات بسعر (٧٥٠٠) دينار للسيارة الواحدة تنفيذا لما تم الإتفاق عليه في أمر البيع رقم (٣٤) المتضمن تسديد ثمنها بعد ستة شهور املطلوب : إثبات القيود الالزمة يف دفاتر مؤسسة الوحدة علما بأهنا تستخدم اجلرد املستمر قيد الشراء (دخول البضاعة للمخازن بسعر الشراء ) : 60000 من حـ/بضاعة يف املخازن ) 10 <sup>X</sup> سعر الشراء 6000( 60000 إىل حـ/ مؤسسة اإلحتاد )دائنون( - مستند قيد1 قيود البيع : الأول (خروج البضاعة من المخازن لمعرض البيع بالتكلفة أوسعر الشراء ) 36000 من حـ/ تكلفة البضاعة املبيعة )6<sup>x</sup> سعر الشراء6000( 36000 إىل حـ/ بضاعة يف املخازن – مستند قيد 2 الثاني ( إثبات عملية البيع بسعر البيع ) 0000 من حـ/ مؤسسة مني للحج والعمرة (7x 0000 سعر البيع) 40000 إىل حـ / املبيعات – مستند قيد 3 سؤال :<sub>وزاري(</sub>١علامات<sub>)</sub> :بتاريخ ٢٠٠٧/٦/٣٠ استلمت مؤسسة السعادة ( ل ٤ ) دزينة قمصان رجالي من مؤسسة الزرقاء بسعر )00( دينار للدزينة الواحدة ، ويف 2000/0/10 قامت مؤسسة السعادة ببيع )20( دزينة منها ملؤسسة عمان بسعر )20( دينار للدزينة الواحدة على احلساب المطلوب :أ) تسجيل عملية البيع التي تمت بين مؤسسة السعادة ومؤسسة عمان حسب الجرد الدوري والمستمر ب) أي النظامين تفضل ؟ - حسب اجلرد الدوري : 1600 من حـ/ مؤسسة عمان )20 دزينة<sup>X</sup> سعر البيع 20( 1600 إىل حـ/ املبيعات - مستند قيد1 - حسب اجلرد املستمر : أ( خروج البضاعة بالتكلفة : 1000 من حـ/ تكلفة البضاعة املبيعة )20 دزينة<sup>X</sup> سعر الشراء 00( 1000 إىل حـ/ بضاعة يف املخازن - مستندقيد1 ب( إثبات عملية البيع : 1600 من حـ/ مؤسسة عمان )20 دزينة<sup>X</sup> سعر البيع 20( 1600 إىل حـ/ املبيعات - مستند قيد 2

. 776 الفرع ب : ذكر مزايا اجلرد املستمر

سؤال :وزاري - 2010شتوي بتاريخ 0/31 اشرتت مؤسسة الزرقاء للمفوشات )00( سجادة بسعر)00( دينار للسجادة الواحدة من مؤسسة اخلضراء للمفروشات على احلساب بتاريخ 2010/6/1 باعت مؤسسة الزرقاء للمفروشات )30( سجادة ملؤسسة احلمراء للمفروشات بسعر )60( دينار للسجادة الواحدة نقدا املطلوب : أ( تسجيل قيود اليومية يف مؤسسة الزرقاء للمفروشات حسب اجلرد املستمر ب( تسجيل قيود اليومية يف مؤسسة احلمراء للمفروشات حسب اجلرد املدوري أوال : مؤسسة الزرقاء )اجلرد املستمر( : 0/31 2000 من حـ/بضاعة يف املخازن 2000 إىل حـ/ مؤسسة اخلضراء للمفروشات )دائنون( – مستند قيد 1 00 سجادة X 00 دينار سعر الشراء 6/1 1000 من حـ/تكلفة البضاعة املبيعة 1000 إىل حـ/بضاعة يف املخازن – مستند قيد 2 30 سجادة X 00دينار سعر الشراء 1200 من حـ/ الصندوق 1200 إىل حـ/ املبيعات – مستند قبض 1 30 سجادة X 60 دينار سعر البيع ثانيا : مؤسسة احلمراء ) اجلرد الدوري( : قيد شراء 1200 من حـ/ املشرتيات 1200 إىل حـ/ الصندوق – مستند صرف

لست مضطرا لكسر الباب إذا ملكن املفتاح الصغري.... مفتاحك الصغري هو تركيزك على هدفك .... )) هل حددت ختصصك يف اجلامعة ....!!

سؤال : بصفتك محاسبا في إحدى الشركات التجارية ، طلب منك إدخال النظام المحاسبي المحوسب إلى الشركة أجب عما يلي : ١) برأيك هل هذا النظام يلغي النظام اليدوي أم لا ؟ ٢) برر إجابتك (وزاري٢/١/١٠٥/١/ ) (٤ علامات ) ١. النظام المحوسب لا يلغي النظام اليدوي ٢. لأن العمل اليدوي هو أساس العمل المحوسب فرغم الدقة وسرعة الانحاز وسهولة استخراج النتائج في النظام المحوسب إلا أنه يعتمد على العنصر اليدوي يف إدخال واستخدام البيانات .

### الرقابة علم المخزون

يتخذ المخزون شكل البضائع الجاهزة التي تشترى بغرض إعادة بيعها ، وتعد عملية الرقابة على المخزون جزءا من الوظائف الإدارية للمؤسسة إلا أن لها ارتباطا وثيقا بالمحاسبة .

سؤال :ما علاقة المحاسبة بالمخزون ؟ تؤثر قيمة المخزون في نماية الفترة المالية في نتائج أعمال المؤسسة ومركزها المالي ، مما يتطلب إحكام الرقابة على المخزون ،الستخراج قيمته بصورة عادلة

<mark>سؤال : ما المقصود بمفهوم **الرقابة على المخزون** ؟ وزاري – صيفي ٢٠٠٩</mark> وسيلة تتبعها ادارة المخازن للتأكدمن توفير الموادر بكميات مناسبة في الوقت المناسب وحسب احتياجات المؤسسة) مع مراعاة ما يمكن توفيره في السوق وتحقيق أفضل عائد على المال المستثمر و التأكد من عدم الاختلاس (عند الاختلاف بين الموجود الفعلي والدفتري)

سؤال : عملية الرقابة تتطلب استخدام مناذج ومستندات لبيان حركة البضاعة ، اذكرها ؟ صيفي +2002شتوية2014 . أوامر الشراء ، مستند استالم املشرتيات ، مستند مردودات املشرتيات . أوامر البيع ، مستند املبيعات ، مستند مردودات املبيعات، بطاقة صنف املادة

سؤال : ما هي املتطلبات اليت تستدعي الرقابة على املخزون ؟ أو أذكر حدود الرقابة على املخزون ؟ .1 تغطية المواد الموردة إلى المخازن في أية دفعة أو محموع دفعات ،فترة الاستهلاك ، او مطابقتها للمواصفات والعدد الوارد في مستند المشتريات .2 التأكد من املواد اخلارجة من املخازن ، ومطابقتها ملستند املبيعات

### المقبوضات من المدينين

سؤال : هناك طريقتان لمتابعة الزبائن ( المدينون) اذكرهما ؟ سؤال(وزاري ٦٠٠٦+٧٠٠٧+٢٠٠٩) .1طريقة متابعة الرصيد املتبقي على الزبائن .2طريقة الفواتري املعلقة سؤال : من الطرق املستخدمة ملتابعة الزبائن طريقة الرصيد املتبقي على الزبائن ، وضح ذلك ؟ يتم من خالل هذه الطريقة متابعة الرصيد املتبقي على الزبائن حيث تزداد قيمة هذا الرصيد بزيادة املبيعات له ، ويقل الرصيد املتبقي بزيادة املدفوعات اليت يقوم هبا الزبون أو مبوجب إشعار دائن . سلبية هذه الطريقة : ال توفر قائمة تفصيلية عن كل فاتورة أو مدفوعات يقوم هبا الزبون

سؤال : من الطرق املستخدمة ملتابعة الزبائن طريقة الفواتري املعلقة ، وضح ذلك؟ هي الطريقة اليت تتميز بوجود سجل تفصيلي عن كل فاتورة وإشعار دائن وأي دفعات يقوم هبا الزبون ، ومن املمكن معرفة تواريخ استحقاق الفواتير وأخذ فائدة على المتأخر منها عن وقت الدفع ، ومن الممكن طباعة تقرير بالفواتير المعلقة حسب تواريخها ، لذا تفضل معظم البرامج المحاسبية هذه الطريقة على طريقة متابعة الرصيد .

قضية مناقشة: تعترب التقارير املتعلقة باملخزون السلعي ضرورية ألدارة املؤسسة التجارية ، بني رأيك مربرا إجابتك ؟ نعم تقارير املخزون ضرورية لإلدارة ،أؤيد هذا الرأي وذلك لضرورهتا ألختاذ القرارات اإلدارية املتعلقة بأمور مثل : .1 معرفة أكثر السلع مبيعا .2 معرفة أكثر السلع حتقيقا للربح .3 معرفة وجود حاجة ألعادة طلب شراء سلعة معينة .4 معرفة وجود حاجة لتحديد نقطة إعادة الشراء

قضية مناقشة : تعتقد بعض املؤسسات أن زيادة سعر السلعة املبيعة هو السبيل لزيادة األرباح ،ناقش ذلك ؟ زيادة سعر السلعة سيعمل على تقليل الطلب عليها مما يؤدي لتقليل األرباح ، ولكن هناك أكثر من وسيلة لتعظيم األرباح مثلا : – زيادة الجودة وتقديم السلعة بالسعر المناسب وهذا يعمل على زيادة الطلب وبالتالي تعظيم الربح - جذب الزبائن واستقطاهبم من خالل القيام حبمالت دعائية وإعالنية - ضبط املصروفات والرقابة عليها وعلى املواد وتقليل التالف - عمل عروض وتطوير السياسات مبا يتناسب مع حاجة الزبائن لزيادة الطلب على السلعة قضية مناقشة: هل ملبلغ املدينني عالقة حبجم نشاط املؤسسة التجارية ؟ - عند البيع اآلجل يكرب مبلغ املدينني - تبيع املؤسسة باآلجل إذا كنت متتلك نقدية وسيولة متوفرة - تسمح املؤسسة بالبيع اآلجل إذا كانت يف ظروف غري نشطة

### أسئلة الوحدة الثالثة

السؤال األول : ضع دائرة حول رمز اإلجابة الصحيحة .1 املستند الذي يعد عن تسليم البضاعة للمشرتي هو : أ) أمر الشراء ب( ب) أمر البيع جج) مستند استلام مشتريات د) مستند مبيعات ٢. عملية ترحيل الحركات اليومية من دفتر لليومية لدفتر الأستاذ حاسوبيا تسمى : أ( التحديث ب( الرتحيل ج( اإلستعالم د( احلركات اليومية .3 الشرط األساسي حلذف بطاقة زبون من مؤسسة جتارية هو أن يساوي رصيد الزبون : أ( املبيعات ب( حد األمان ج( صفرا د( حد الطلب .4 عند قيام أحد الزبائن بإعادة البضاعة للمؤسسة ،يقوم أمني املستودع بإعداد : أ) رديات مبيعات ب) تسليم البضاعة ج) رديات المشتريات د) أمر البيع 0. إذا تم تحديث أحد الإختيارات التالية ،ينتج منه قيد محاسبي : أ) تقرير المبيعات ب) أمر البيع ( بي أمر الشراء .6 إذا استلمت املؤسسة رسالة من أحد الزبائن خيربها بعنوانه اجلديد فعلى أمني املستودع أن يقوم بتنفيذ : أ) أمر تعديل من شاشة معلومات الموردين ب) أمر تعديل من شاشة معلومات الزبائن ج) أمر إضافة من شاشة معلومات الموردين مصحف أمر إضافة من شاشة الزبائن .0 يستخدم برنامج ITAC نظام جرد البضاعة : أ) الدوري ب) التحديث ج) المستمر د) الترحيل . .2 ُ يستخدم مستند املبيعات يف املؤسسات التجارية عادة لـ: أ) رد المبيعات ب) تزويد المستودع بالمشتريات ج) شراء مواد من الموردين د) بيع بضاعة للزبائن .2 الطريقة اليت تتميز بوجود سجل تفصيلي عن كل فاتورة ملتابعة الزبائن : أ) الفواتير المعلقة ب( ب) إعداد التقارير ج) تقارير المدينين مدفى الرصيج المتبقي 10 . األمر الذي يتم إعداده للتعبري عن رغبة املؤسسة يف بيع البضاعة هو : أ( فاتورة البيع ب( أمر الشراء ج( أمر البيع د( مستند استالم املشرتيات  $\mathcal{A}(\tau)$ الحلل: ١ (د) ، ٢ (أ) ، ٣ (ج) ، ٤ (أ) ، ٥ (ج) ، ٢ (ب) ، ٧ (ج) ، ٨ (د) ، ٩ (أ) ، ١٠ (ج) السؤال الثاني : عدد ثلاثة من خصائص النظام المحاسبي المحوسب الذي يمتاز فيها عن اليدوي ؟ الحل : صفحة (٤) السؤال الثالث: هل ستعزز الأنظمة المحاسبية دور المحاسبين ؟أم تكون سببا للإستغناء عنهم ؟ نعم ستعزز الأنظمة دور المحاسبين ، ولن تكون سببا للإستغناء عنهم فالأنطمة بحاجة لمن يقوم بتنفيذها والإشراف عليها

.  $\ddot{\phantom{0}}$  السؤال الرابع: غري مطلوب

السؤال الخامس : ما خطوات إضافة ملف زبون سيتم التعامل معه لأول مرة لقائمة الذمم ؟ الحل صفحة (٩٥) السؤال السادس : ما شرط حذف ملف زبون من نظام املستودعات ؟ أن يكون رصيده صفرا السؤال السابع : ما خطوات تعديل بيانات ملف زبون ؟ احلل صفحة )20( السؤال الثامن : ما المقصود بالتحديث وما أنواعه ؟ الحل (٨٤ – ٨٥) السؤال التاسع : توجد طريقتان لمتابعة التحصيلات النقدية من الزبائن ، اذكرهما وبين الأفضل ؟ الحل صفحة(١٠٧) السؤال العاشر : سؤال مكرر عن شاشة معلومات الزبائن الموجودة في صفحة رقم (٩٤) السؤال احلادي عشر : بني كيفية الوصول إىل أوامر البيع اليت مت إعدادها سابقا ؟ جيري استعراض أوامر البيع من معلومات أوامر البيع وذلك البضغط على مربع شاشة البحث عن أمر البيع املوجود يف شاشة معلومات الزبائن )صفحة رقم 24( السؤال الثاين عشر : تدريب عملي حول إلضافة زبون جديد )صفحة 24( السؤال الثالث عشر: أكتب خطوات تعديل معلومات الزبون حاسوبيا ؟ احلل صفحة )24( السؤال الرابع عشر: ما الفرق بين إضافة يمين الشاشة (أسفلها) بين إضافة يسار الشاشة الموجودة في شاشة أمر البيع ؟ األمر إضافة يسار الشاشة : تفعيل حقول الشاشة وإشافة أمر بيع جديد

الأمر إضافة يمين (أسفل) الشاشة : بعد تعبئة البيانات والتأكد منها يتم الضغط عليه لتظهر البيانات في مكان العرض السؤال اخلامس عشر: ما هي خطوات طباعة أمر بيع حمدد ؟ احلل صفحة رقم )22( السؤال السادس عشر + السابع عشر + الثامن عشر :غريمطلوب

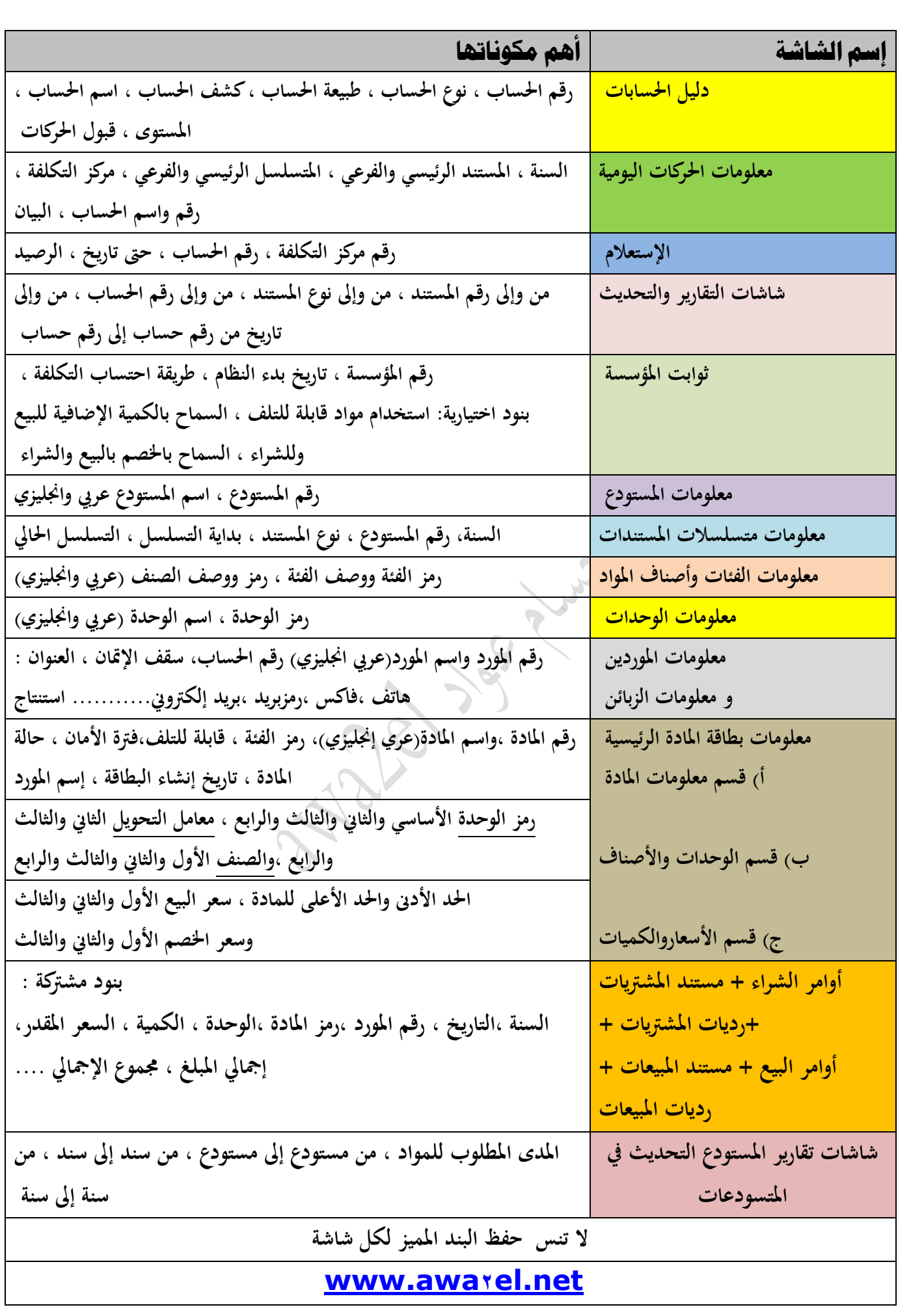

هذا مخطط لخطوات الوصول لجميع شاشات برمجية المحاسبة المحوسبة والتي تندرج ضمن قوائم المحاسبة العامة ، الذمم ، المستودعات ، الاستعلام

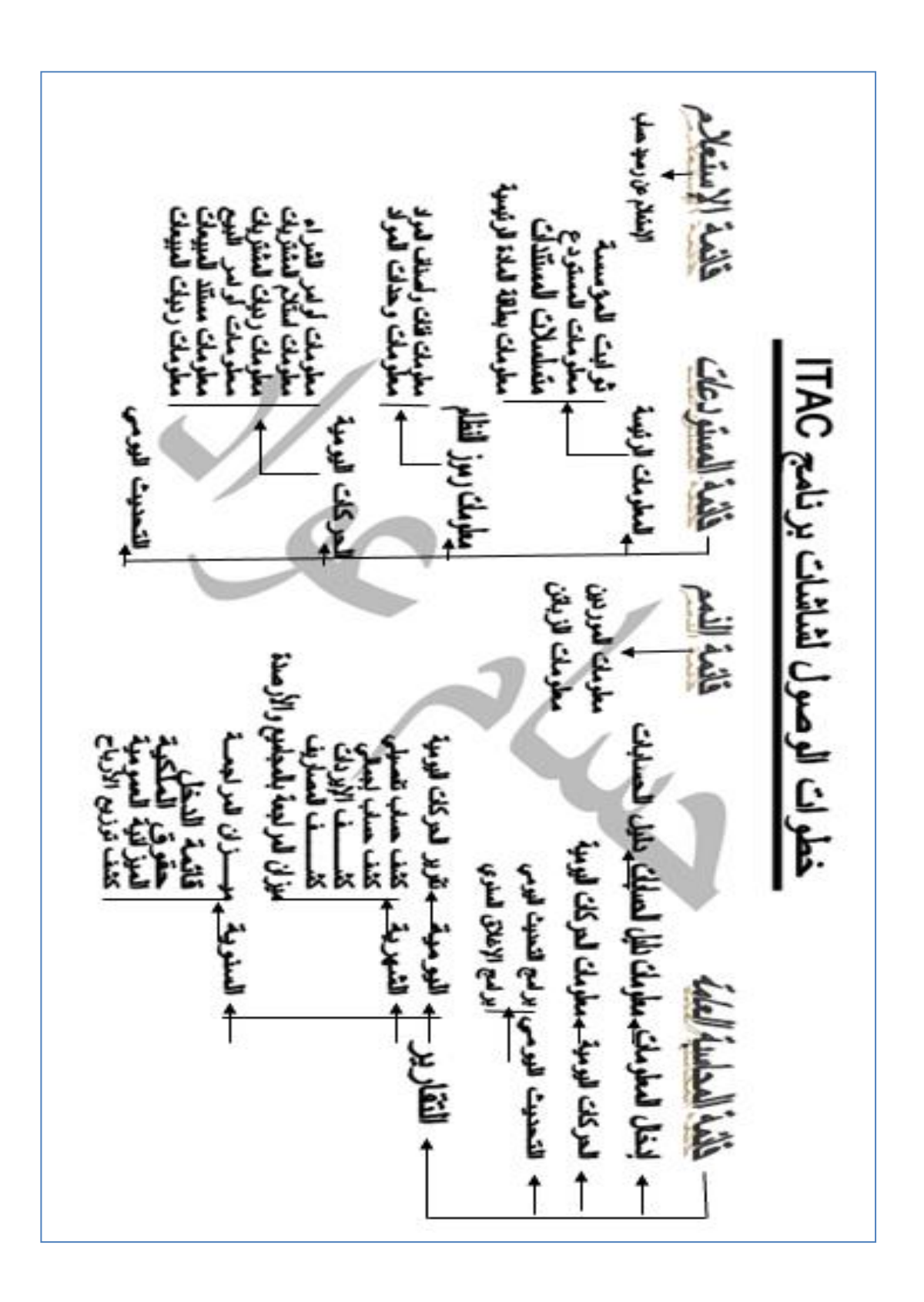

.  $\ddot{ }$ 

### العشق المحاسبي

أول قصيدة كتبت بالمصطلحات المحاسبية ، وتم تعليقها في عدد من كليات الإقتصاد و العلوم اإلدارية يف عدد من اجلامعات احلكومية واخلاصة وألقيتها يف احتفالية جامعة آل البيت

 أنا يف حبـك قيد مـدين وأنا اآلخذ قيد عـذاب يا قيدي األغلى يا يومية حزين وعذايب عيناك يف احلسن مها األصلُ يا أعظم حسٍم أو خصـمِ ق أعطيتـك قليب التـوا وقمت بتسـوية جردية أنا حيب ال ينقص أبـدا ـل ّ رحـ ُ ال يقفل أبدا وي بقائــمة الدخل سأحيا ت أحتدىكل املصـروفا ب فأنا يف اآلخــ ر قـل إن زادت أعبائـي علي وأنت حلســـنك قيد دائن وأنت العـــاطي حسنا فاتن يا دفرت أستاذي املقفل يف قليب حبسايب وكل سـواك يقـرن يف الـخصِم حبـك عذبين أضـحى خصمي ق وفقا ألساس األستحقـ ـ ـا ق فميزان رصيدي مشتـ ـ ـا ال حيتاج لقـيد استهـــالك لرأس املال إىل املــــالك رغم الكـــــــــــــــلفة إيرادا أنــي سأبقــ ـ ـ ـ ـ ـ ـ ـ ـى بزياده ينبض باحلــــب الف ـ ـ ـ ـ ـرحه سأبقــــى يف اآلخر رحبا

جسام عواد ٢٠٠٢

. 777 y

#### خسام عواد

. ماجستري حماسبة . نسب جناح %100 ، نسبة العالمات الكاملة يف املادة لكل شعبة %0 . معلم املادة منذ 2000م يف عدد من املدارس اخلاصة باألردن . مؤسس موقع األوائل " أول موقع خمصص للتوجيهي باألردن .." 2000م . براءة اخرتاع برنامج القبول املوحد للجامعات االردنية 2002م . ناشر أول سلسلة إدارة معلوماتية "األوىل" 2000م . معد ومقدم أول برنامج تلفزيوين على الفضائيات األردنية 2002م . منظم ملؤمتر تطوير املرحلة الثانوية 2012م . منظم ألول معرض خمصص لطلبة التوجيهي يف االردن "ارسم مستقبلك معنا" 2013م